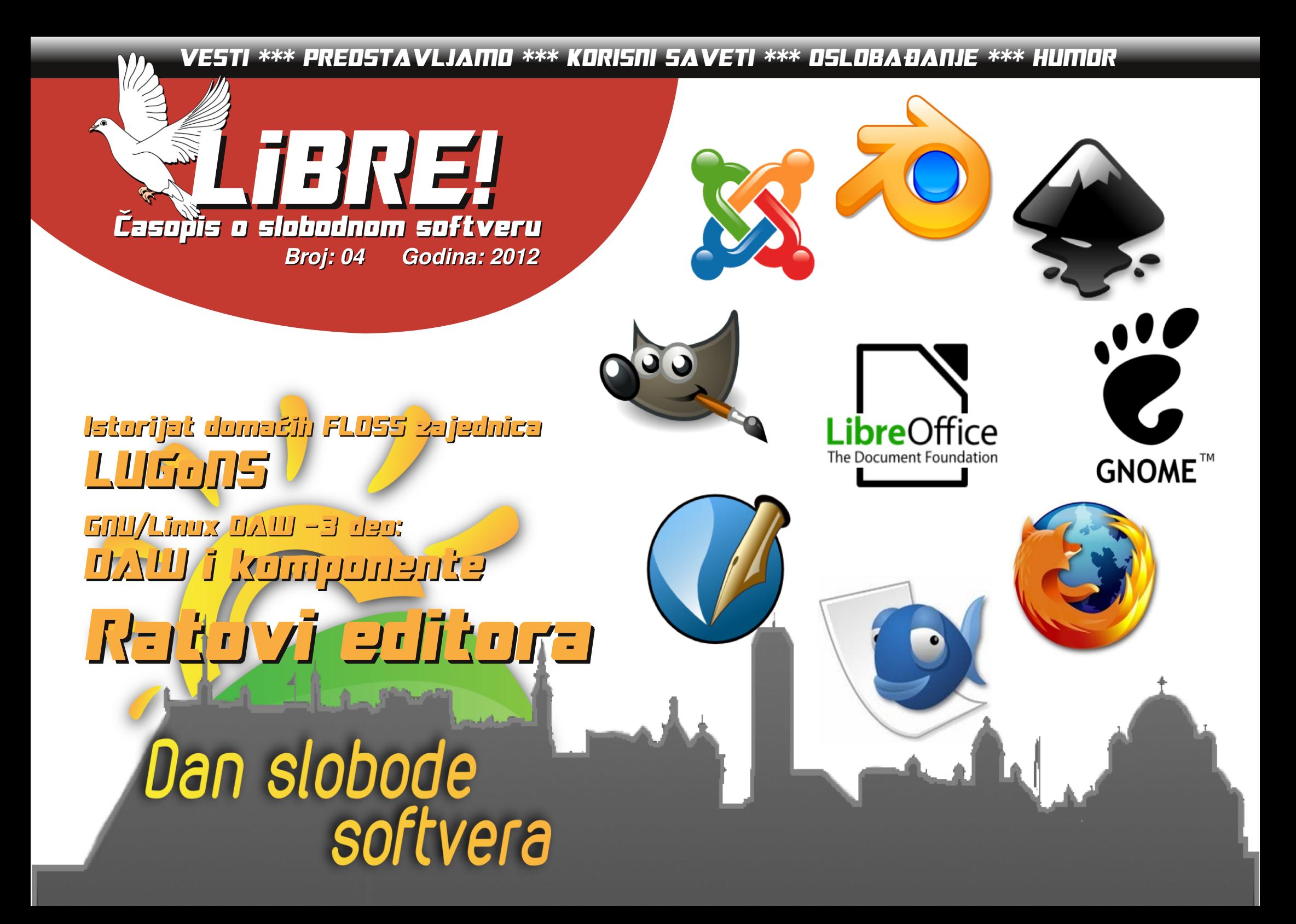

Jg@PCü`pmh. 2

 $\geq 6$ 

 $1.57:8 - 0.05$ 

FBM 5A>10: 57

8 B: 5817@

 $% 91: 85 ->$ 

 $\Rightarrow$  175

 $8@2:1:GB5$ 

 $M87: #: **58**: 0-$ 

 $>2517-7.50-$ 

 $, 8 @: ) - ?; B5$ 

N1867; #-B7; B

 $\therefore$  @7@

 $\leq$ :  $M@$ 

 $16: -38B$ 

 $%$  28 ?? 9 - 3 - F5

 $: 5/211: 01:3$ 

 $\overline{85} > 1$   $\overline{843}$ ; : ? ;  $\overline{33}$ 

 $: 1.28 : 0: 3$ 

 $?; 2@1 >$ 

 $-S7:$  - @MIB5

 $54 - 68$  : 30-: : B5

 $M87: L - $5$ 

 $17@$ 

 $%10 - 7/56$ 

#1>5.057-558.01:6 9.1?1J:57

8 B: 55: 03: B:  $\approx$  5A > 10: 57

 $817? - 0 - 80.57 - 860$ 

 $817? - 0 - 80.57 - 860$ 

 $:6:30:30:583$   $M : B::B3$ 

 $-BAB \neq 0$  : : B  $-S$ : : ?@

 $180595 - 5:55$ 

1# $($ : B1  $\rightarrow$   $\rightarrow$  59 -  $\rightarrow$  71 @ 3

. FHE BEC 8HE @ I CE L7I F 217 B : 7 B ^ : B 21 4 \$ ) P. 7 D@ &? + Y7I EF? 7 ) : PL D?@ 8 E L; BA? 7 B° DJ HIE L7D@ @ J 8%E 37 LE I CE E: BKY B': 7 EL7@ SHE @ FEH: I J/D. 7H DE= \$ P. 7D@ °C 7 ?FHE8DE 4\$) P. 7D@ %TE ? I7 DKBIC 8HE@C Y7IEF? 7 ? P7 FHE8D? 8HE@ 4\$) 0 D7C @ 82D7@: 7 | 7=B: 7CE PLE: BOLEI J?FE  $H$  8K P7 EL7AL C P 7D @ C D = E : 7 AL7B J 17 C E = P : 7D@ : EL; : ; CE : E I 7LH ; DI J 7 ( ; C TO ELDE @ : 7 W I;  $K4\$$ )  $P.7D@ELE=8HE@FEJHTJJ?D.A. =H\A$ 7BIC7J7CE: 7 WCE KPL7\KFECEWD7WFH7L??D7@ FHC: HD@EHC7JP7 ELE P 7D@ D7H/LDE KAEBAEI: 1 FEI J/L?: 7 FEI JE@DU HI EL7D@ P7 DOC

37 4\$) P. 7D@ I; IFH C7CE L; W: K<sup>\*</sup>; LHC; F7 I CE D7 L7\ P7>J L CE=B'L; WK ELEC 8HE@: 7 FEDK: ? CE ?EL7ALE PP. 7D@ [ JE I; JY: P7>JL7 P7 DELOC J C7C7 ? HK8HA7C7 JK L: WIJL7H ? K C7EE IFEH@ #C7@ H7PKC;L7D@P7 IFEHEIJKH7=EL7D@D7 L7\; P7>JL; (7\7 EH=7DP79?@L?); BY?D7 JHECK AEHFEH7 9780 D = E D7  $\oplus$  A 3880 E C 7 E FH: KP, W ): L7\; = P7>JL7: ED7\; H7EP79?@D7C7 JH87 CDOC7EDE  $C: I: 97$ . FHLEC  $C: I: 9K$  HPC 7JPTCE : 7 BPKEF J  $CE$ . CE 17 FEI LE@NC A7: HEC : 7 E: = ELEHCE D7 L7 P7>JL. AEBAECE^; CE JAKD7H: DEC C; I; 9KI; IJY: CE=KVIDEIJ: 7 I: : E=ELEHCE EAE :: J7BO A7E

**ILIK EHC7 HK8HA7 FELH 8DE LHC: ?FE:: B7 AED** AH JOS PT: 7J7A7 : 7 87CE D7 AH7 @ H7BPEL7B L7\  $P7 > J L$   $'$   $E$   $'$ : 7 WCEI: K8K: KWDEI J?C7EE 8EBQ EH $\pm$ 7 DPEL7J? CE Y: 7 W ?H: 7A97@ 82J?L: W F7 WCE CEW? 8H; : 7 H 7= K@CE ?H 7EPK@CE DEL; J C; 7BP7 17 : 7 L71 CEBCE P7 L?: I JHFB@D@

' 7HA JD = EI J @ a H A H D  $\overline{I}$  FH E @ AJ \* EI L @ W Y B D EL? H: 7A97@ L: W1C7@ FHL? : E87L: P7 K H7EP797@Y7 IEF ? 7 : 7 8 ? C E= B' EP8 1802 (2 : 7 1 ; FEIL ; J C 7 HA JD =K 37 E I C E E: BKYB": 7 ELLEHCE AEDAKH P7 DEL; YBTDEL: H: 7A97@ AE@8?1; ?IAB@Y?LE 87L?BREIC?IB@ L7D@CDEL3 C7HA: JD A3 7A97@AE@8?TC7BP7978@ IN DO DEHC 7970 E FEI LODO ELE = FHEOAJ ATAE 8? FEIJF: DE KL: WIL7B°C: I: YD? JP7^ 37\JE /: W° JP7^ d L; W CEJL797@7KEH7 P7 H7: d L3; 7KEH7 d L; WALTER JY7LEF? 7 d @ L:W?JP7^c / : BA?JP7^ d L; WIKJ97@D7 @LDECD@D@ 7 JED7C @ @ 7D E: 9? **BOL7** 

37 E 7 AE C ? BU : 7 C E ^: J : 7 FEC E=D J K C 7 HA JDEK Y71 EF ? 7 @ L ?! I: D7 D7 K L: WFEPD 7 JK 7: H IK : BAJ EDIA: FENJ EBH BK=EDIEH=

# EY217D@

 $8? + \sqrt{C}$ 

# Jg@PCüQ\_bp'\_h

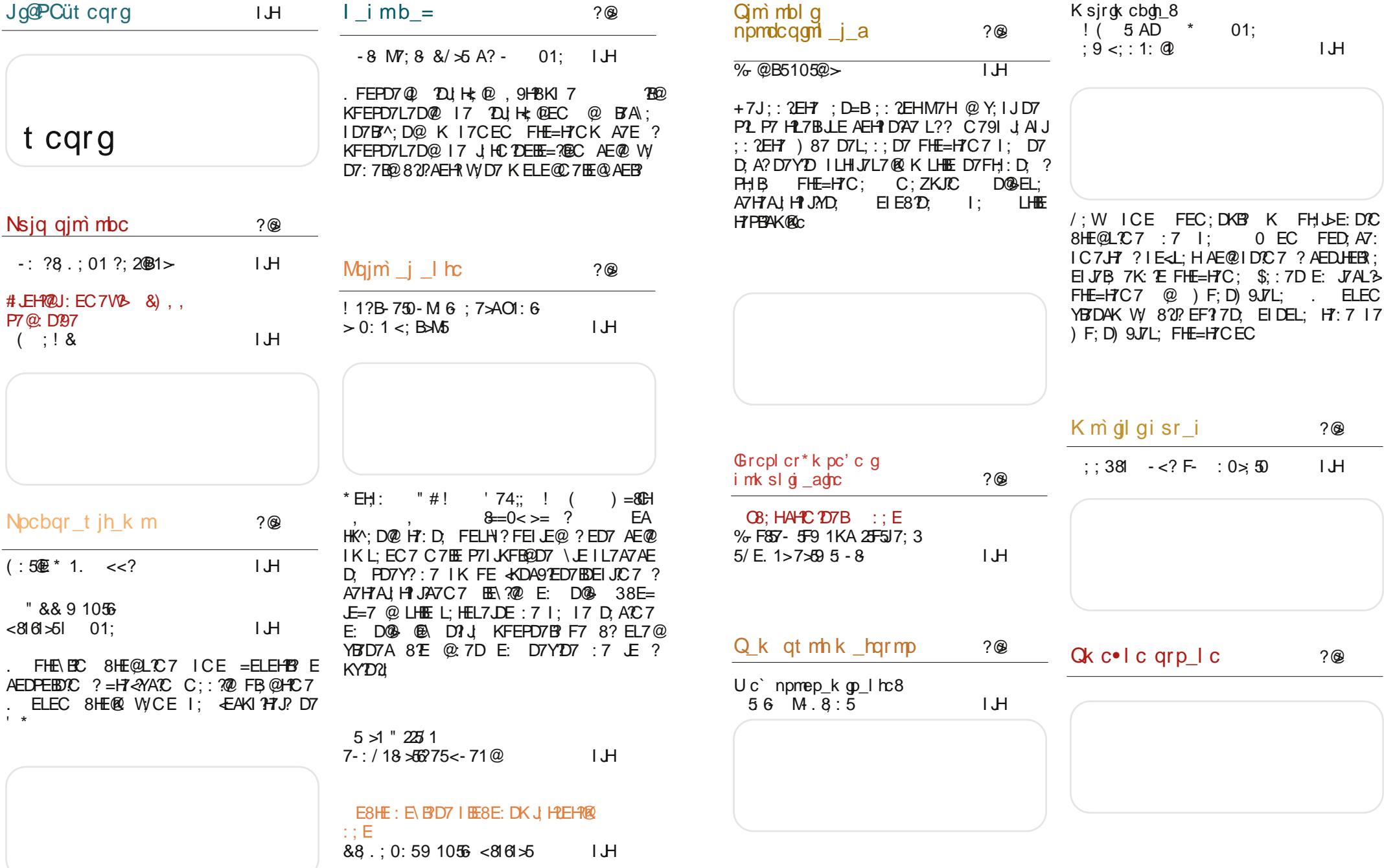

<span id="page-3-0"></span>Jg@PCüt cqrg

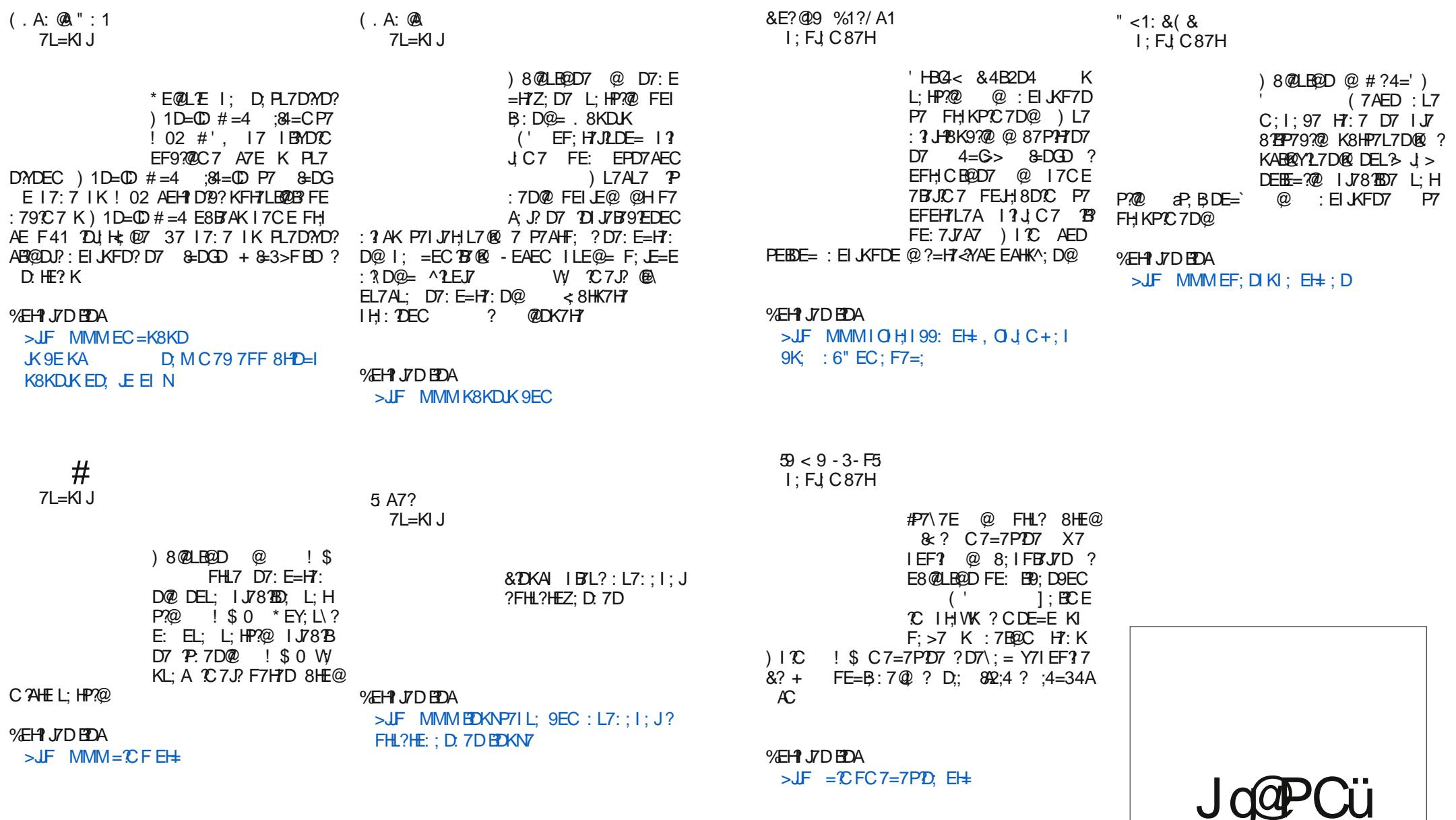

 $\Box$ 

3\_qmgq mqjm mbl mk<br>qmdrt cps

# <span id="page-4-0"></span>Nsja gim mbc

# $?$  i rg g  $k$  8 **B\_I** gim nbc andrt cp\_

### KEH3BJ/D/71EL?W

7D | EE8E: : | E<L; H7 : D=B' >5 CF0A4 A443>< 0H '  $\omega$  $=$ E:  $\sqrt[3]{200}$  FHEIBL7 IBE8E: DE= IE<L: H7 \?HEC IL: J7 7D IEE8E::  $IE \leq L$ :  $H^{\prime}$  @  $EIC$  ?  $BCD$  : 7 KFEPD7 @ 1 DEIJI7 I BE8E: DC I E<L: HEC

 $3L7D2DE$  | :  $'$ E8: B^7L7 E:  $= E: D$  ?  $J = E: D$  @ E: H37D 7L  $=$ KI J KP KY; \W P @ D 97 I EHSE:  $DE = |E \le L$ : H  $)$  : J  $7:7$  F  $7$  I L: : E  $= E: D$  8HE@JCEL7 AE@KY: I LIK@K  $C7Dk$   $J9\$ @  $JEE$   $@$   $H1$   $JE$  $\cdot$   $\mathsf{R}$ CEL7 P P. C7B 28E FEIB: 297 IL; JA; ; AEDECIA; APP, 8HE@ARLD3-JCEL7 I; IC7DOE  $= E: D, \quad / : W$  $=E: D$ : EBYP?FEDELE: EFE8EBO \7D@ ? FEL: V7D@ 8HE@ JCEL7 AE@  $KY:1$  JKQ K C 7D  $k$  I J  $79$   $\textcircled{2}$  ) LK I J J  $\textcircled{1}$ AK CEA; J L?; JPK J78; B?: E=7Z7@

 $E = 777$  @

 $\boldsymbol{\mathcal{S}}$ 

 $>5004$   $A43> < 94000000$ . @ D. FHE-2D7 EH=7DP797@ AE@ @ PL7 DYD? EH=7DP7 JEH 7D7 I HE8E:; I E< J: H7 ? FH7LDE B9: AE@ KFH7LBQ : ED79?@C7 K=ELEHC7 ? H7YKDELE:  $LEC' \qquad 0'$ @ EI HE8EZ: D E: FEHP K.  $=$ : @ ? H = ? JHEL7D J7AE : 7 IK : ED79?@ P7 ' EI EE 8E Z; D; E: FEH P7  $\#C$ ; a E<M7H H :: EC #DJ, HD7JED7B @ P78H7DE : 7 8?  $\vdash$   $\mathbb{C}$ ; EH=7DP79?@ H7PBAEL7EE E:  $TC: DT$  17 $CE=$  : E=7Z7@ AE@1: EH=7  $DPK@$  '  $>30F0A4$   $A43><$  OH

 $8 - 9$  0-:

. L7A?: E=7Z7@@FHFK\JDEEA7ED?C JCELC7:7=7EH-7DPK@ \*HJE:DE  $H = 3$  JHEL7D? JC EL? : E8?@@ 8; IFBJD?  $FHECEILD? F7A J E: '$  $0 \text{ Y}C:$ FEC 7^: 17C : E=7Z7@  $+88$ >JF MA?I E<M7H < H; : EC: 70EH  $17:14?$  FE@  $207YD.$   $1J7D9:$   $JCEL7$ AE@ EF? K@ D@ EL: FB/DEL: E=7Z7@ D<sub>1</sub>@ KD2EHC 7D ? H7PB4K@ I: E: JC 7 : E JC 7 AE@I7CEIJ7BDE EIC ? B@U7@

Jo@PCug gmgg mgim mbl mk gmdrt cps

# B\_I gim mbc gmdrt cp\_

Y FH: 7L7D@

I : FJ C 87H

 $\mathsf{Y}$ 

b 7JKC, K8EJ7

 $D.$  EHC  $7B$ E: HK $^{\wedge}$ : D@

 $b/HC$ :

AED; HD9?@ E #' D H7: ED79;  $2-H : 3 AKI$   $2Q : 2EQ :: 4BSE4$  $>$ JF; DMAF;:  $\%$  EH MA?&DKNS.  $1:16!$  HEKF #DJ  $\overline{J}$  HBs  $1J$ 

 $8 < : F \leq 5$ 

3L7D? IFED PEHP'  $0 \,$  IK  $0 \neq z = 8$ 20: C3 > JF MMM K8KD K 9EC  $\rightarrow$  $>6.4$   $>$ JF  $9E$ :  $=EE=B$   $9EC$  $8 = 34$  $>$ JF MMMEDE:: 9EC  $4 < 94 > J$ JF MMMBCEJ 9EC : D  $R\Omega$  1 0 6018-4 > JF MMMEDKNC7=7PD. 9EC ) 1D=CD) B4A >JF MMMK8KD **KKI: H9EC**  $B=DG$   $>DA=0$ : JF MMM BDKN@KHD7B9EC  $3 < 8$  $1.06018-4$  > JF MMM 7: C D C 7=7P?  $\sim$  0AC 4E4; > ?4A > JF  $D.9EC$  $MMMIC7H::L: EFF: H9EC$ A44 '  $\overline{\phantom{a}}$  > JF MMM  $\overline{\phantom{a}}$  + : 81 : E +  $>>< 0$  $>$ JF MMM @EC BY EH  $+$   $-$  A44  $\degree$   $>$  SGF 0  $A4 > D=30$   $B= >JF$  MMM  $d \leq E+$  ?  $A44' > 5004$   $D=3008 = D424 > 0$  $JF$  MMM  $d \leq E \pm 1$  ( ; A7: 7\D @ I FED PEH? IK  $!$  > JF MMM BC 9EC ?  $9B$   $9EC$   $K$   $1 K$  $D$   $D$   $:$   $N > C$  $AE=7$   $@$  $DT^7E$  JAKFTE # A02:4

# $-$ : ?8 .; 01 ?; 2681 > A &  $55$

7D | EE8E: ; | E<L; H7 | ; K, H8?@FHL? FKJ E: HYE  $= E: D \times (E \cup E)$  $, 7:K$  $= E: D, \quad Q$  8 E FEDELE E: H7D K (ELEC, 7: K) @ 8**E** E: H37D K ( $R$ K ?\* H $R$ JD?7  $17CE$  $K(3K)$  $= E: D2 I$ ; D7 ^7EEIJD? @ E: HY E K D7\ E @ P, C B @ ) L; = E: 1D, W I: 7D I BE8E: I E<L: H7 K . H8?@ E: HA7J?FE F; J?FKJ

#DEHC797@E: E=7Z7@  $b'$ ; I JE E: HA7L7D $\oslash$ ; E=H7: # #" =7BH@

## b) AKFE@D@YBFDEL7 P7@: D197 K Y 37 @ D'9: AE@W FH IKI JEL7J?  $b! > 80.18\%$  $b.8KDK, H8\$  $b$  &  $DKA$   $'$   $DU$ ,  $B$   $\mathcal{R}$ b  $81.44 \div 552.4$ ,  $18.70$  $b + 88 + 4380$ . H $\frac{3}{2}$  $b$  &? + JC  $b$  )  $>$ " ?  $b'$ ;02: F0A4, H8?@ , LE $@$  FE:  $H$  AK I K: 7B b D,  $EFC$  7ED7 = HKF7, . (  $h$   $R2 > 8$   $R$  $b$  \*  $H$  J A7 F7H $R$ <sup> $\otimes$ </sup>  $E=$   $\frac{1}{2}$  J $\frac{1}{2}$ A7 FE: H $\wedge$  $\gamma$  $h'$   $A > A$ 83.IC \* H.: L\z: DFHE=H7C  $b$ . LE: K #'' C **DKJ** b. FELH 87 I EE8E: DE = I E<L: H7 K IL7AE: D. LDEC ^2LEJK C. DKJ7  $b$ . FELH 87 I EE8E: DE= I E<L: H7 K  $FH: KP, WC7$ C DKJ b  $\sqrt{20E}$  = P7  $\omega$  D97 ? DJ H7A9?  $\omega$  I 7 FK8BAEC C DKJ  $b'$ : ZKIE8DE: HK<sup> $\wedge$ </sup>: D@?  $b : BQDQ: 3 AEL7$  $171EBE$ DC I E<L: HEC **%EHID?EDAEL?** 45 > JF MMMI E<M7H + H: : EC  $:7$ OEH $\pm$ 45 > JFI MMM 79: 8EEA 9EC; L; DJ  $45 > JFI$  FBKI = EE=B 9EC K ;

 $L:$  DJ 9JF7 BA  $L.$ CKLK8=  $\overline{d}$ FGE

 $' - 18$ 

# <span id="page-5-0"></span>Nsjq qim mbc

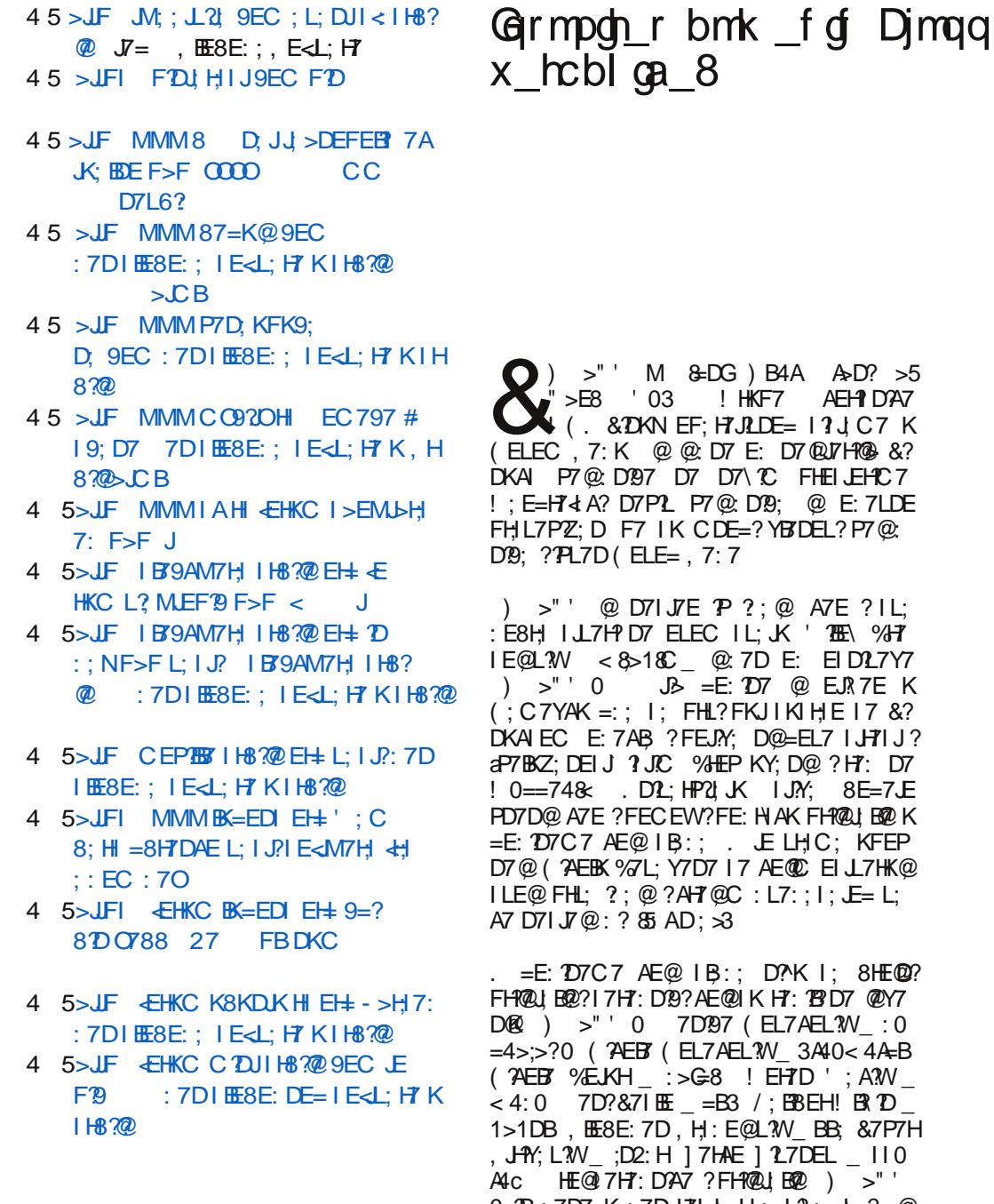

 $BAA$   $AD? > 5$ KF7 AEH1DA7 LDE= 17JC7 K  $E: D7$  @ 17 H@  $8$ ? C FHEILEHC7 D19: @ E:7LDE  $\cdot$ ? YBTDEL? P7@

 $\therefore \text{ @ A7E ?IL:}$ **EX ' THE %H7** DE: EID27Y7 D7 @ EJR7E K **JIKIHE 17 &?**  $D@=EL7$   $H1J?$ KY: D@ ? H7: D7 IJ.Y. 8E=7JE HAK FHRQUEROK **JE LHC: KFEP AEOCE LITHK@**  $:$  L7 $:$   $:$  I  $:$   $\mathsf{E}$ = L;

D?K I; 8HE@? K HT: 18D7 @Y7  $EL7AEL3W : 0$  $340 < 44$ B EH7D': A?W /;B38EH!B(12D **JU: AV BB: &7P7H**  $127DEL$   $110$  $\mathbb{Z}$ l B $\mathbb{Z}$  )  $>$  " 0 P:7D7 K:7D H7l J IL: L?: J 3 @

Jo@PCug gmgg mgim mbl mk gmdrt cps

L7D: IK 8HEQQ: FH: P, DJ797@ IAKFEL?  $>$ E8 & DG = BO: OH K EAL?HK )  $>$ " 702:4AB?0240

 $#7$  ) >" 0 IK FHE@AJ? FHILE: 7 D7 IHFIA? @PA '  $.02: >> 0$  ? 4=G > 70=3 1>>: 0 LE: ?Y7 a%7AE FEI J7J? >7A H ?I  $)$  >"  $JAEZ$ ; H": ? D7 FHAB@Y1L7D@ (>A4GE=>34D?FEFKBHP79?@(>AJ>DE E=7@ ) I TC FH LE: TBYA3 FHE@A7J7 JK IK ? I EESE: D, : EF ? D, B1 J, 251 85? @:1@LHK:BD7KYED197EFHE=H7C1H7 DQQ ? ") & DG EF; H7JLDEC 17JCK ATE ?8HE@T FH: 7L7D@DT 47AKB; JC 7

=ELELE D. CE=KW IL; D78HE@J?

 $\cdot$  H  $\cdot$  K D7 ILTC ELTC FHE@AJTC 7 )  $= E^{\prime} \mathcal{D}$  17 $\emptyset$  ) >" 0  $\emptyset$   $\mathcal{L}$  7E

E: BYDK FEI: WDEI J - 7: 7 @ EH=7DPEL7 DE ? FHLE EAKFBØD@ AEHINDA7 7 D7 L; BAE PD D7Z: D@ EH=7DP7.EH7 A7-2W' G=6 @ 8 E C 7 B: 7 FHC ? I L: A E @ K: E B - E @ 8 E PD 7A : 7 @ LH C : : 7 ) > " FEI J D, PL7D?ND7 P7@ D97 D7AED Y; =7 IK  $I: ?H = ?JEL7B$ 

 $)$ : C7> D7AED JE=7 ELLEH D @ EHKC B7 8 EH7 JEH@ FEY; B7 IK FH: 7 L7 D@ ?; : KA7 9700 BAQ ? E IBE-8E:DEC IE-<L:HK FHE=HC PHD@ J >DEEE=?@C7 ) H=7DPE

>" D @ PD7Y7 @E FECE=B7 DH7IJHKA  $K$ H<sup> $\prime$ </sup>) |  $\mathbb C$  F41 |: HL: H $\prime$  FE D@SELE@LEB@  $H$ IFEBY $\vee$ K ?< 08 I; HL; HEC 68CH; FEP2EH? QCCC7 F8894< 8EE=ELCC7 FBFD. EC  $I$ ; HL?  $C$  7 P7 H<sup>2</sup>: D7 FHE=H<sup>2</sup>C; HIA<sup>2</sup>C FHE :  $HK = \mathbb{C}$  , L? EL? I ; HL? ? I K D7 H7I FEB7=7  $D@I LC YB DEL C7$  ) >" 0 AE@C7  $?$ ; @ ? LEBO2? IK: 7 @ H7PL?@@ #PC; ZK 日J/ HE = EL7 AE @ ) >" ' ? FEC E=7E  $FHE@AK 8? +$ 

 $\sqrt{ }$ .

# <span id="page-6-0"></span>Nsig gim mbc

7 D. 8K: : 7 17 CE H7: : YBOEL? ) >" 0 KC: @ ?: 7 I: : HK^; \* EIB F; H? E:  $7 \text{ K}$  F7L7DEI J? FHEJ AB = E:  $20K : 7DT$ I: 1 2K79?@ FEDELE P7=HL7 ?FEI J7 @ IL: P7DCB20@ ) AKFB@D@ FBFDH7D7 ? D. FBOHO7 IKIL Y. \W  $($  : A7 E: 82D?@  $C: IJ7$  AE@ W IL7A?=EIJ ) >" 0 L; HEL7JDE: 7 E8\2": IK DB0= 4|42 \* 0  $=4B0$  '  $@=6$  7 D A7: 7 HTD @ ? ) D?  $A \in \mathbb{Q}$   $K$  FEI;  $J \mathbb{B}$  )  $>$ " I; L; HELZ DE : E8HE I; WY @ EL2> C; IJ7 # YBTDEL?)  $>$ " 0 E: BTP: K = EI J: H9TC E D: A?YBT  $DEL?$   $IK$   $FEl$  :  $JB$  $70>B$  $>>$  < D= $\frac{20}{8}$ =  $>=$  6AHBB  $>>$  7A HHA? AED=HI AE@I; E: H47L7 K (; C7YAE@  $452 = K 871 / : = 71 K 7 D. 421 K1 : : H K 12$ I 7 AEB=7C 7 P " HL7J A: D7 AED < H D9?@ #&') K37=H8K TBIKAEBADL  $DE$  ?K : E=H7: KKL?: D7LH7J7

38E= IL3 ED3 AE@IK D, I; 8? ADE FHK^7B FE:  $HAK$  ) >" ' D I L B E L B = E: 207 ) >" @PY ?\PHI; P:7D7 K:7D, L?  $\overline{P}$  (20 H I EL7D? I K : E8HE: E B : 7 I : FH? :  $HK^{\wedge}$ : ) >" ' D + 7: ? 7 A R D EI J? )  $>$ "  $P \otimes D$ 9: CE^: J FH7J0?D7

 $3L7D2DE@J7D9?$  ) >" 0  $>$ JFI MMM $B$ S=EDIEH=

EHKCK  $)$  >"  $PT@CD@$ ;

 $>$ JFI  $\leftarrow$ HKC BK=EDI EH= 9=? 8DO788 27 FB

 $)$  >" FBD  $J$ ?

 $>$ JFI FB $D$ , JBK=EDI EH=

 $\frac{1}{2}$   $\frac{1}{2}$  F881.HDP?

 $>$ JFI MA?BK=EDI EH $\pm$ : EAK F>F

-7AEZ: IK: EIJKFD??FKJC & 0 & I: HL: H ?+9 + H: DE: : D. J A7D7B BK  $=FD$ 

 $\rightarrow$   $\sqrt{C}$ 

# SI gw U c' ? nna

KEH3BJ/D / 71 EL?W

 $8KDK$  )  $= 8B$  1: HPL  $2\overline{Q}$  L: EC 7  $8HFE$  ) =  $8H + 41$  ?? B @ @ DE E:  $L$   $\sqrt{8}$  ?  $L$  EC7 DEL7JLD3  $\blacksquare$ KD7FHZ:  $D\Re$  . 7  $E$ L? KP FECEW + 41 ??B0 FELJ7@ F41 87PH7D?FHE=H7C? FEFKJED3 AE@CE^;CEL?;J?K 8A  $5-4$  $7A < 4$   $7A < 8B < D$  ? (B) D ATC  $F41$   $FH = B: 7YC7$   $P + 41$  ??B IJ?  $AK$  ?DEL? ) = 8GH 4=B4E8 ) = 8GH IEY2.7  $>>6:4$   $>>2B$  ?: 7BQ2 I; AEH P J P ELE TC;  $C7:7$  D. PD7CE P7\LE TC7@WPKL?K:7  $I$ ; EL7@I; HL?I E: 7LDE PL7D?NDE PEL;  $>6.4$  AHE4 ? \$7>GB %7E ?AE: : HK  $=$   $\frac{3}{2}$  I EYL7 CE  $\cdot$ ; J  $\frac{3}{2}$   $\frac{3}{2}$   $\frac{1}{2}$   $\frac{1}{2}$  FH  $\frac{1}{2}$ AEC FHJF=; (71 @ EL7 4KDA9?@ P7DJHIEL7BF7ICE@?FHE87B

#:  $0 > Q$ : 5?-6@B5

 $=80H + 41$  ??B FE: H37L7 IB: ; W F41  $1:HL2:$  $/$ : | J? P " 4FB 889 9E KAD, MI P " " " 4FB :: 2JED 9DD 9EC P - 07>> " 4FB D, MI O 7>EE 9EC P >>6:4 " 4FB D, MI =EE=B, 9EC P-0=34G" 4FB D. MI OTD.: NHK P >>6;4 &4034A = EE = B 9 EC H 7: ; H P & 4338C H:: 20 BC ? P " 4FB : DA D: MI 8BKH9EC  $:H3$  ?: BAHEDIA FENJ  $P < 08$  C7<sup>B</sup>=EE=B 9EC P-07>> ! 08 C7'BO'>EE9EC P-0=34G! 08 C7BO7D: NHK P%%! 08 C7BGG9EC  $P + 8-3 > FB$   $E = 4! 08$   $E = D - 2$ .  $9EC$  ? P! 08&) C7<sup>BH</sup>K

Jo@PCug gmgg mgim mbl mk gmdrt cps

&-6@B5AF <: 9:1  $)$  + - <: ?@64 /  $-55:1-87-751 < A@$  $\frac{1}{10}$ : 54 7; 61 9 ; 019 ; B50 1 @ A "\*  $(0 - 1)(8)$  $!*(8 - 8 - 1 - ?61)$  $2A: 7/56$  F-5  $@>1?$ : B-8  $\leftarrow$  ?9 : 61 5  $\leq$   $\leq$  . -85

 $HM$   $\perp$   $D$   $CH^{\wedge}$ : P  $0241 > >: 79$ :  $8FEA9EC$ P (F&CAA JM2LIH9EC  $P$  >>6.4 FBKI = EE=B 9EC  $P^*$  2>< LA9EC  $P \le 43 = PDA : D9EC ?$  $P$  (D< 1:A JKC 8BHPEC

#H P DOG 4 & > ?4 9KJb: HEF: ? P = 6AH 843B 9>HEC; 7D=H087H  $: 19EC$ P&EH > 5): 08: 0 EH E+KBIC 7 9EC ?  $P \geq c < 0 = 3$  0=3  $\geq 0$  24A (814A) :: 80=241 7BBTD9: 1 9ECC7D. 7D. **9EDGK: H9EC** 

 $\frac{9}{7}$ D<sub>9</sub>: BH<sub>2</sub> $\alpha$  $P$  >>6:4 >2B : E9I =EE=B 9EC ? P >>6;4 0;4=30A =EE=B 9EC 97BD  $: 7H$  $'$  KPA7 ?L? : E P OBC<sub>5</sub>< B/I Jc 9EC

# ?tesqr $0.70$

# Nocbar tih k m

P 81 44 5 5 FBH 4C P \$0=3>A0 F7D EH7 9EC  $P$   $A > F4B70A = HFH : I > 7HA9FC$ P D.D.S.: 0H4A > KBK 9EC M7.D>  $P - 0 = 34G$ ! DB22 CKI  $B$  OTD: NHK P & 38 H E 9EC  $P \rightarrow DY$  D14 CEKK8: 9EC ?  $P$ ) 1D= $\mathbb{D}$ #=4! DB22 ED: K8KDJK9EC

 $|J/B|$ ,<br>P 0D=27?03 B/KD9>F7: D.J  $P + >$  ASS AIBB2>< MEH FHII 9EC  $P < 0$  > = 7C 7PED 9EC  $P < 0$  = :>D3 A4034A H7: 7C7 PED 9EC ? P' DIFOH &

 $\left( \begin{array}{cc} 1 & 1 \\ 0 & -1 \end{array} \right)$  L7 BY J' I; CE^; FHE\PER}PT JE \ LE @  $$$  ) =  $$$ H + 41 ??B0 : EI JKF7D ILTC  $PZ$   $\Omega$   $H$   $H$   $T$   $D$   $C$   $F$   $H$  $F$  $=$   $H$  $C$   $T$   $H$  $C$   $T$ 

#:  $0 \sqrt{N} - \leq 13800 - J -$ 

) LK EF9? @ P7 17: 7 FE: H47L7 @ 17CE ! > 18:0 8445 G? 7A < 8D < 37DC BQLE @  $PX \cup E \otimes D$ , FE: H37L7  $\otimes$  ? EI J7B > ?4= B> DA24 FH:=B: 7Y?I 7 I BYDEC EI DELEC

 $885 -$  \* HC; HDJ = H  $7D@M$ ; 8 I; HL  $37$ 17.8KDKEC

 $\sqrt{0}$ 

# Predstavljamo Unity Web Apps

# Testiranie mogućnosti

Integracija sa Unity HUD-om je odlična i niu podržavaju Reddit i Google Docs. Prilikom korišćenja Google Docsa možete da ubacujete obeleživače, crteže... Većina opcija Google Docsa je prebačena u Unity HUD. Samo pritisnite Alt taster i počnite da kucate komandu (kojoj je isti naziv kao i u Google Docs meniju) i nakon što vam se pojavi željena komanda iednostavno je odaberite. Ovo se pokazalo veoma korisno nakon dužeg rada. Reddit ima pretraživanie kategorija, ključne reči i slično (dok vi kucate šta želite i HUD vam daie brze rezultate izgleda kao da pretražujete Reddit).

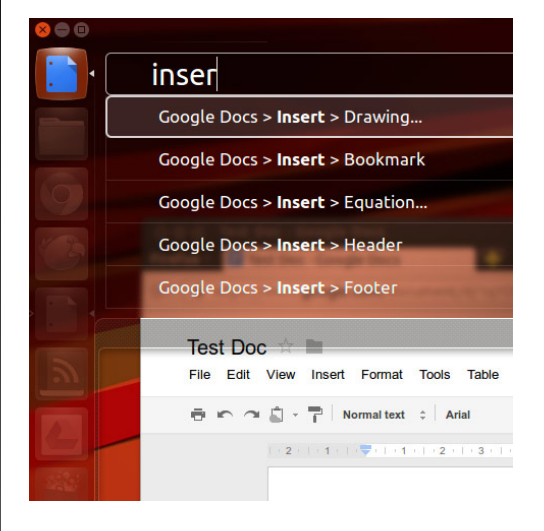

Slika 2: Google Docs

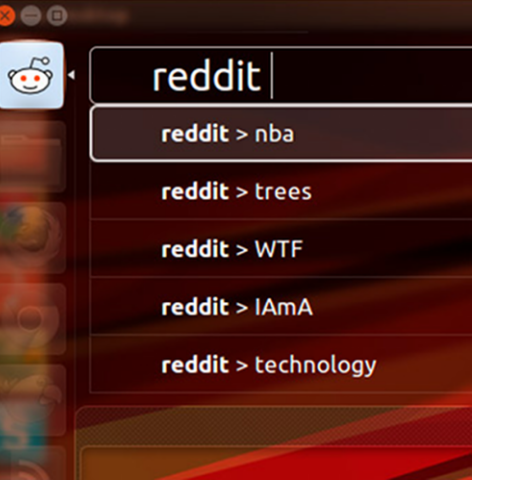

### Slika 3: Reddit

BBC News. Yahoo! News i CNN News podržavaju obaveštenja koja se pojavljuju pri vrhu ekrana. Ova opcija se takođe pokazala kao korisna. Umesto da stalno osvežavate BBC. CNN ili Yahoo! primaćete obaveštenie čim stigne nova vest. Malo nam je zasmetalo što ovu opciju ne podržavaju i ostali izvori vesti koji podržavaju Unity Web Apps (na primer Gooale News).

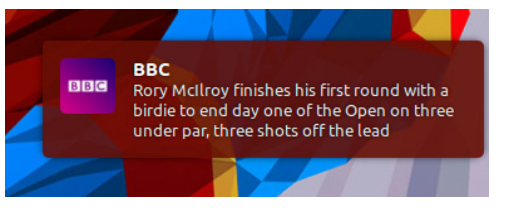

Slika 4: BBC News obaveštenia

Grooveshark ie dobio integraciju sa zvučnim menijem Ubuntua pa sada možete da slušate vašu muziku iz Groovesharka kao i muziku iz Rhytmboxa na primer.

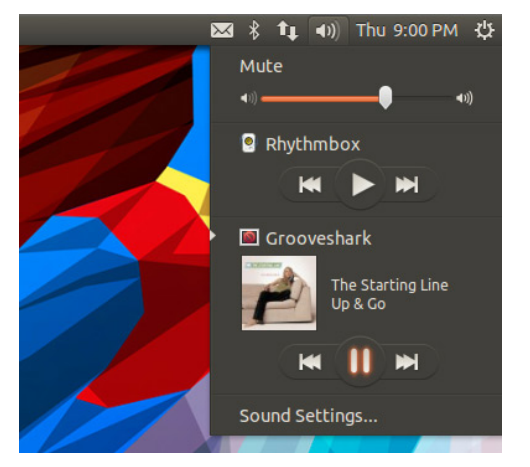

Slika 5: Grooveshark u zvučnom meniju Ubuntua.

Twitter i Google+ se mogu naći u messages meniju sa korisnim stavkama kao što su novi tweetovi, postovi... Ne bi bilo loše da imaju obaveštenje za svaki pristigli *tweet.*  $G<sub>+</sub>$  post i slično, kao kod news saitova.

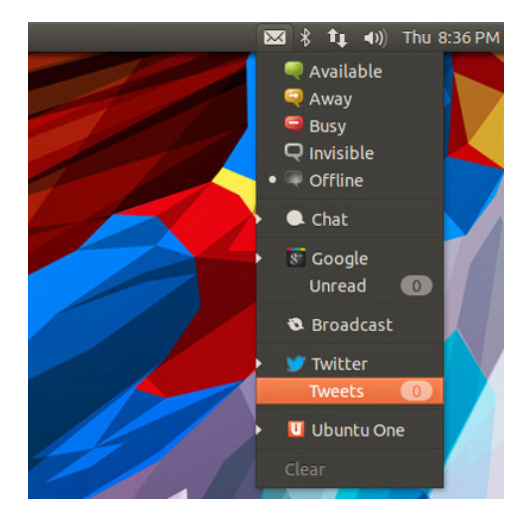

**Slika 6**: Twitter i  $G<sub>+</sub>$  u meniju za poruke u Ubuntuu

### **Instaliranje**

Unity Web Apps se instalira vrlo jednostavno. Da bi se instalirao potrebno je uneti sledeće komande i sačekati da Ubuntu odradi svoie:

\$ sudo add-apt-repository ppa:webapps/preview

 $$3$  sudo apt-qet update  $\&&~$ sudo apt-get install unitywebapps-preview

### Napomene

Možda ćete imati problema sa Google Docs programom, zato što vas pregledači preusmeravaju na adresu drive.google.com tako da ćete morati brzo da reaquiete da biste je instalirali (osim ako nemate jako spor internet što nije bio naš slučaj).

Ubuntu neće da održava Unity Web Ap*ps* još dugo vremena za Ubuntu 12.04 tako da vam toplo preporučujemo da u skorije vreme predete na Ubuntu 12.10. . Nakon prvog pokretanja (dodavanja) nekog Unity Web programa, isti će vam se "zalepiti" za launcher, tako da ako želite da ga "otkačite" sa launchera moraćete da restartuiete sistem ili se odiavite pa se ponovo prijavite (što je mnogo brži način).

Ako vam se dopala ova inovativna funkcija Ubuntu Unityja pratite njen razvoj i čekajte da vaš omiljeni sajt postane web-baziran program u Ubuntuu.

# Dimaq k cbg njchcpg

EF97@ P7 FHA7PL7D@:; J7BO3 DEHC7

97@ 17 TO JHD; J7 '; ZKJC FEI LE@ JA

JEL?F: 17C7 ) DE \ JE D7C 1: 1L?: EE @ CE=KVDEIJ CD°C7B1JYAE= DUH<07  $=$ : FEIJE@ 17CE AEDJEEB P7 H. FHE: KA

# Nocbart in k m

<span id="page-8-0"></span>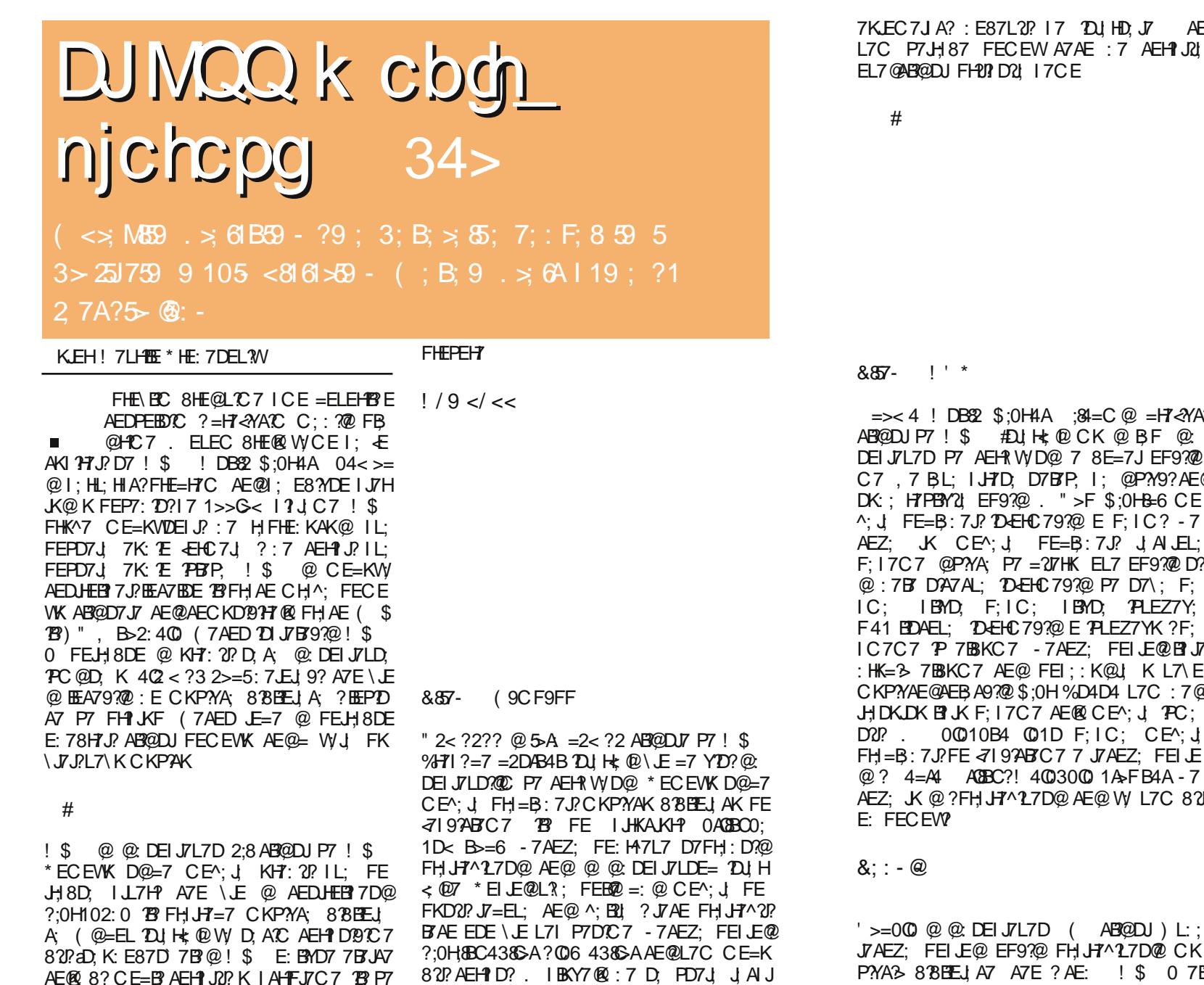

D, A, F@IC; =2< ?2?? L7C =7 CE^;

Jo@PCug gmgg mgim mbl mk gmdrt cps

?tesqr $0.70$ 

 $EDTJ$ 

- AE

970

 $887 -$ 

&-857-

 $! - 7 > 6A$ 

 $!$  DB22 \$:0H4A :84=C  $@ = H^2$   $\llcorner$  A?  $PT \perp$  \$  $\#$   $H$   $H \& Q \cap K$   $Q \cap F$   $Q \cap T$ 7D P7 AEHN WD@ 7 8E=7J EF9?@ BL: I H7D: D7BTP: 1: @P?Y9?AE@ 71 PBY21 EF9?@ . ">F\$:0H&6 CE E = B: 7J? 1D + EHC 79?@ E F: IC ? - 7  $K$  CE<sup> $\land$ </sup>:  $J$  FE=B: 7J?  $J$  AUEL: 7 @PYA: P7 = 217HK EL7 EF9?@D? DA7AL; D-EHC 797@ P7 D7\; F; IBYD. F:IC: IBYD. PLEZ7Y: **DAEL: DEHC797@EPLEZ7YK?F:** P 7BKC7 - 7AEZ: FELE@BPJ7 7BBKC7 AE@ FEI:: K@J K L7\E@ ¥Е@AEBA9?@0\$:0H%D4D4L7C:7@ **KBIJKF:17C7AE@CE^:JPC:** 00010B4 001D F: IC: CEA: J 7 J?FE <7 | 97AB/C 7 7 J7 AEZ: FEI JE  $=$ A4  $A$ 88BC?! 4003000 1A>FB4A-7 K @ ?FHJ H7^1L7D@ AE@ WL7C8?1? :EW?

 $\mathbb{L}^{+}$  \*

### @

 $@@C$  DEI J $7$ L $7$ D ( $\overline{AB}$  $@D$ J) L: FEI LO EF97@ FH J7^27D@ CK PYA3 8 8 BELL A7 A7 E ? AE: ! \$ 0 7 BY P7 H7PBAK E: ! \$ 0 EL:; D; FEI JE@

) L:  $ICE$  EF? 7B° 17CE AB@DJ AE@H7:: D7 ") & DGD - 7AEZ; FEI JE@ AB@DJ?

,  $ED7J7 C D?$ 

 $PT : HK =: FBJEHC: A7E \setminus EIK + 8-3 > FB$ 189! 02 #', \* EI JE@ AB@DJ??P7 D. HE ?  $$7 > = 4$   $$ > 3$   $$03$  ? H  $$180 = J B \&$ D. - 7 AEZ: FEI JE@ ?:D68=>E8 P7 ! ?:D6&>E8AE@C;D@@L7\ IJ/JKI 7 FEI LE@ ? & ?:D6&>E8 # JE J+ 87 I FEC: DKJ? ?F41 AB@DJ AE@L7C ECE=KV7L7@:7  $AEDHEB: J \perp S \setminus HEC \perp QQJ \perp 7 \perp L7$ AE= KHZ7@ AE@FEI:: K@ F41 1A>FB4A  $-7AEZ$ ;  $J$ : 187 IFEC; DKJ? : 7 I; ! \$  $\land$  B<sub>2</sub>l : 7 3 FHE87J  $\circledR$  AB@D7J7 P7 ! \$ KIBY7@: 7 L7C I: EL?D. IL2Z7@ ED. 7 @ P7 L7\K FEJ7=K: E8H7 IB:; W EEA79? @

 $>$ JF CF: MAT 9EC MA? BP DJ

: 4H18=3 K L7\; C EC B@DEC KFH7LD74K

<span id="page-9-0"></span>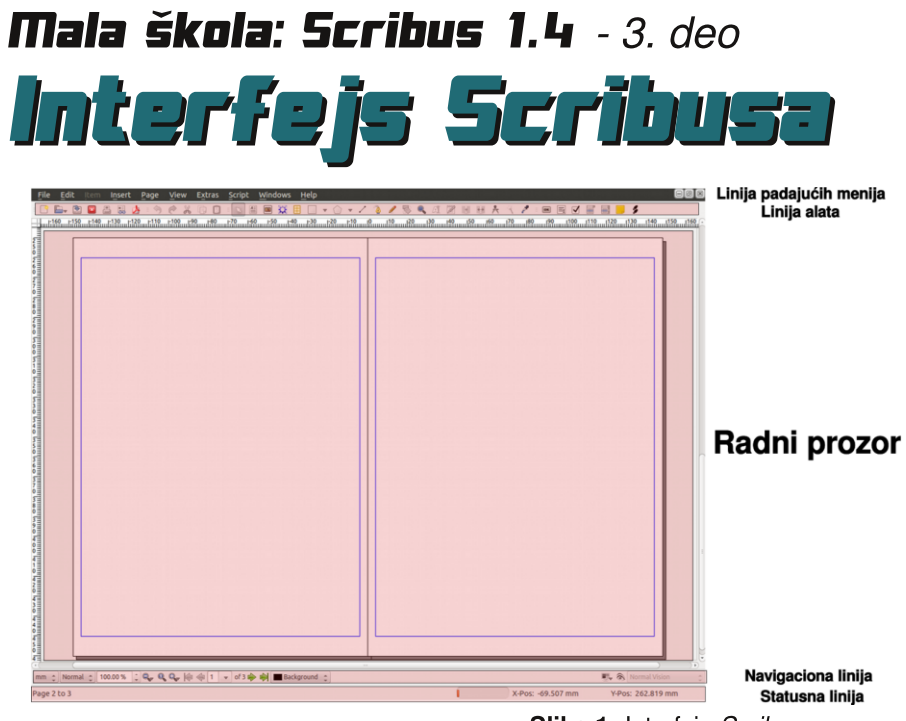

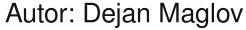

prošlom nastavku male škole<br>smo otvarali naš dokument. Po-<br>po prvi put vidimo kompletan Scribusov prošlom nastavku male škole smo otvarali naš dokument. Podesili smo opšte parametre i sad interfejs. Pre nego što nastavimo sa konkretnim formatiraniem šablona za naš časopis, predstavićemo ovaj interfejs. Predstavićemo ga u cilju lakšeg snalaženja gde nam je šta, upoznavanja sa alatom i terminologijom koja će biti korišćena u ovoj maloj školi. Nakon toga, krenućemo sa formiranjem leve i desne stranice, formatiraćemo stilove za tekst. odabrati želiene boje koje ćemo upotrebljavati u časopisu...

# Interfejs Scribusa

Scribus ima klasičan mono prozorski interfejs sa klasičnim rasporedom elemeSlika 1: Intrefejs Scribusa

Upoznajte interfejs Scribusa 1.4. Cilj upoznavania sa interfeisom je lakše snalaženie u samom programu kao i upoznavanje sa terminologijom koja će nadalje biti korišćena u ovoj maloj školi.

- nata. Uočavamo 5 standardnih elemenata interfeisa:
- 1. liniju padajućih menija, na samom vrhu prozora.
- 2. liniju alata ispod linije padajućih menija,
- 3. WYSIWYG (engl. What You See Is

18 LiBRE! časopis o slobodnom softveru Avgust 2012 19

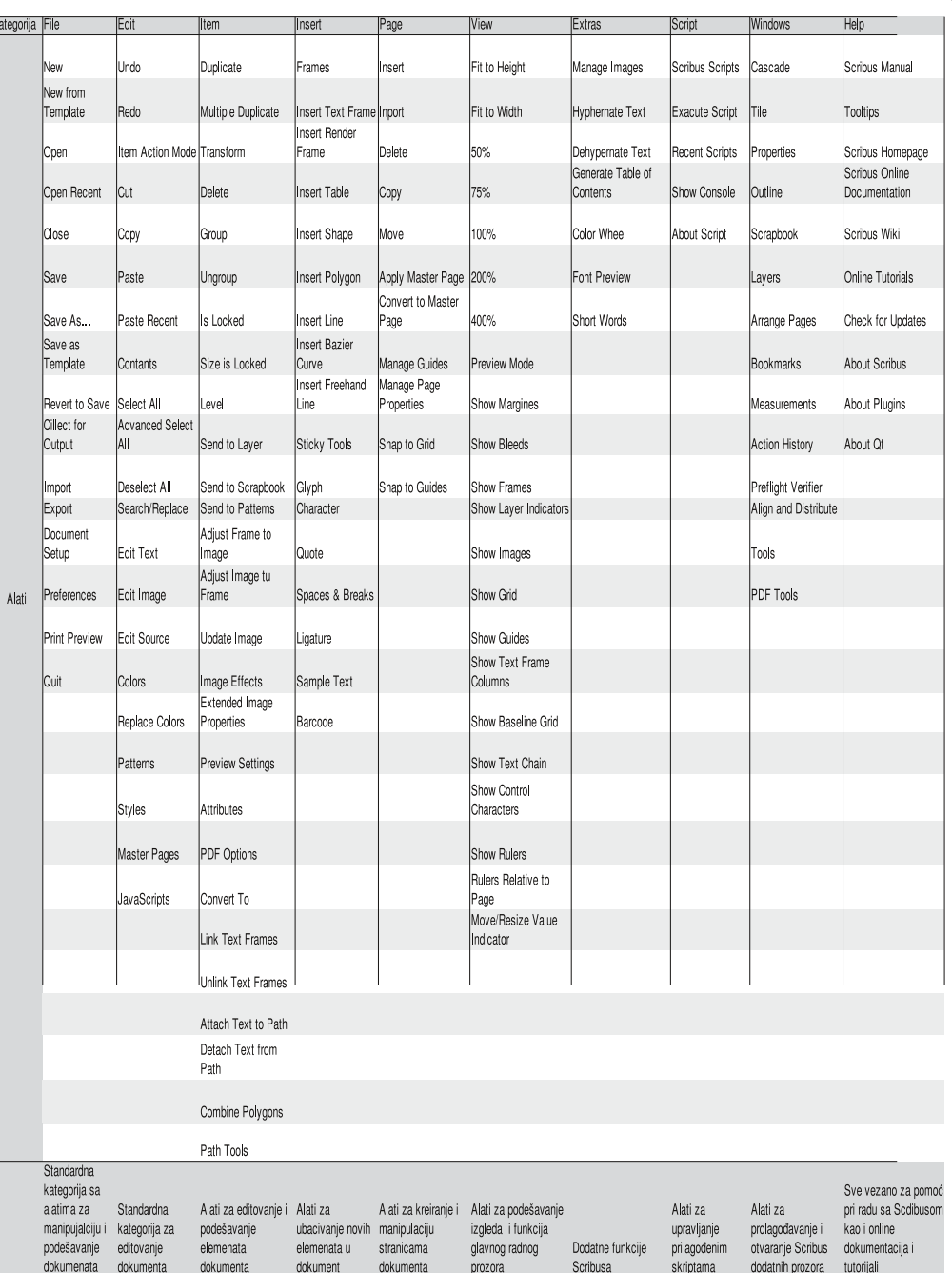

Tabela 1: Alati u padajućim menijima

What You Get - šta vidiš to dobiješ) radni prozor.

4. navigacionu liniju i

5. statusnu liniju.

# Liniia padaiućih menija

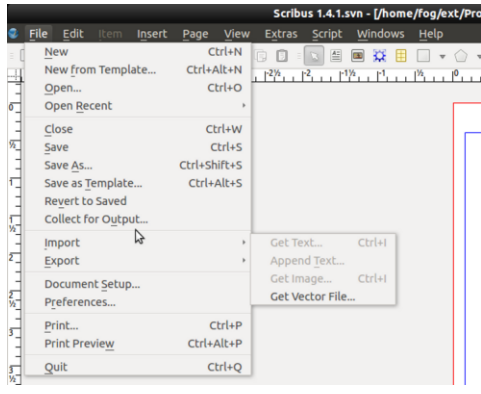

# Slika 2: Linija padajućih menija

Ova linija sadrži sve alate za pravljenje, uređivanje i podešavanje dokumenta kao i samog programa. Ovi alati su raspoređeni u 10 padajućih menija. U tabeli 1 su dati svi alati po kategorijama.

Tabelu ne treba dodatno komentarisati. Alati su logično raspoređeni a funkcije alata ćemo upoznati u nastavku male škole.

snimi, zatvori, štampaj, izvrši proveru, napravi PDF). zatim standardni alati za uređivanie (Undo, Redo, iseci, kopiraj i nalepi (engl. *cut/copy/paste*)), zatim alati za uvoz elemenata (tekst okvira, okvir slike, render okvira, tabele, oblika, poligona, prave linije, krive linije, linije slobodnom rukom), zatim alati za uređivanie elemenata (rotirai element. uvećai element, označi tekst, uredi tekst,

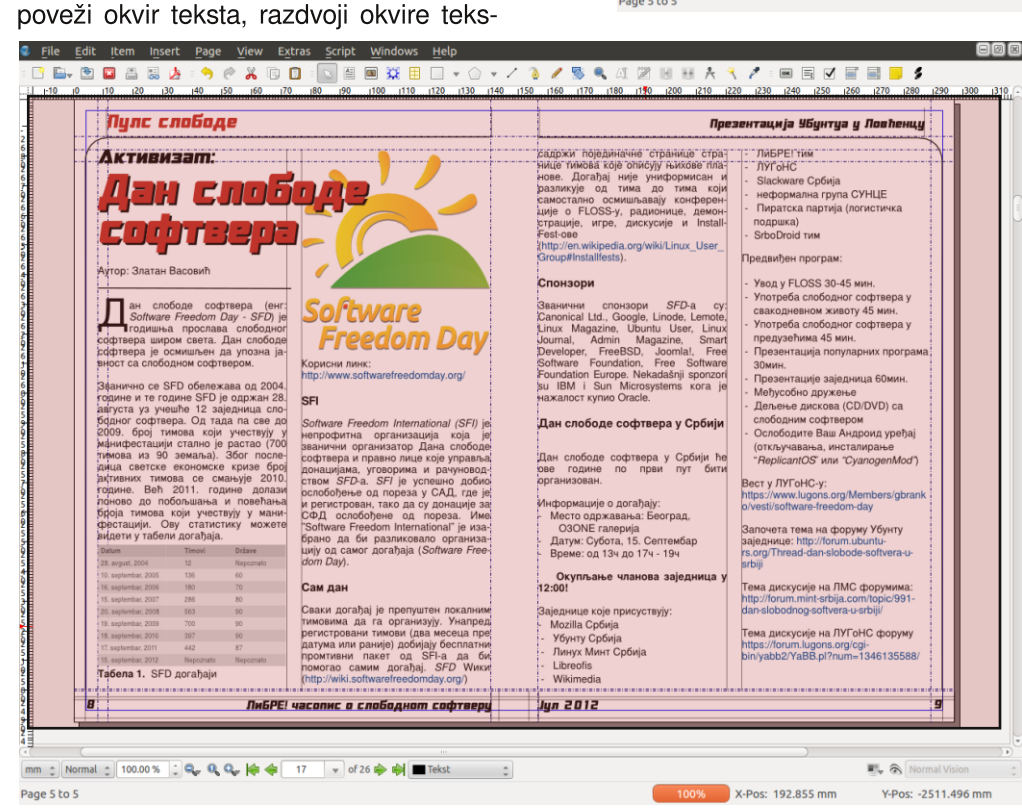

# Linija alata

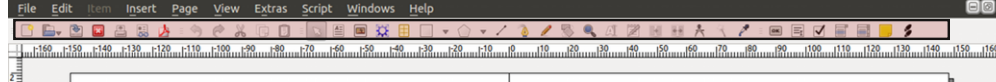

### Slika 3: Linija alata

U ovoj liniji su ikonice najčešće korišćenih alata. Tu su alati za manipulaciju dokumentima (otvori novi, otvori postojeći,

ta, izmeri rastojanje, kopiraj osobine, uzmi boju sa ekrana). Na kraju linije sa alatima su PDF elementi forme (dodai dugme, dodaj tekst, dodaj check box, dodaj combo box, dodaj list box, dodaj

# Slika 4: Radni prozor

komentar, linkuj elemente).

Radni prozor

Page 5 to 9

prilikom izrade našeg projekta.

 $mal$   $\sim$  100.00%  $\left| \begin{array}{cc} 0 & \mathbf{Q} & \mathbf{Q} & \mathbf{Q} \end{array} \right|$   $\left| \begin{array}{cc} 0 & \mathbf{Q} & \mathbf{Q} \end{array} \right|$ 

Većinu ovih alata ćemo stalno koristiti

 $\sqrt{$  of 26  $\Rightarrow$   $\Rightarrow$   $\Rightarrow$   $\Rightarrow$ 

-Radni prozor obuhvata naiveći deo inter feisa. Karakteriše ga funkcija WYSIWYG. Ovo znači da ono što vidite i uredite će tako biti i u završnom dokumentu sa izuzetkom pomoćnih linija koje služe za poravnavanje, pozicioniranje i

identifikaciju elemenata dokumenta. Podešavanie šta će od pomoćnih elemenata biti prikazano u radnom prostoru se nalazi u padajućem meniju View.

# Navigaciona linija

耳 余 X-Pos: 192 855 mm Y-Pos: -2511 496 mn

### Slika 5: Navigaciona linija

Navigaciona linija prvenstveno služi za brzi prelazak sa strane na stranu dokumenta na kojem radimo ali isto tako nam podešava izgled radnog prozora.

- Gledajući ovu liniju sa leva na desno uočavamo padajuće liste:
- 1. za brzi odabir glavne jedinice mere  $(mm, cm, in, c, pt...)$
- 2. za brzi odabir kvaliteta prikaza svih elemenata na dokumentu bez obzira na uneti kvalitet (high, normal i low)

Da poiasnimo, brza promena iedinice mere može da bude korisna ako na primer za čitav dokument koristimo mm kao osnovnu jedinicu ali nam treba veća kontrola kvaliteta ilustracija u pikselima, iednostavnim klikom i odabirom piksela za osnovnu jedinicu mere možemo bez većih problema da pređemo sa uređenja teksta na uređivanie slika i obratno. Vrlo korisno.

Kyalitet prikaza elemenata je takođe korisna funkcija. Proveravanie izlaznog kvaliteta dokumenta možemo da jednostavno obavimo postavlianiem maksimalnog kvaliteta prikaza dokumenta to jest High. Ako biste ostavili stalno ovaj kvalitet prikaza moglo bi doći do usporavanja navigacije kroz dokument zbog generisania kvalitetne slike, zato nije loše

<span id="page-11-0"></span>smanjiti kvalitet prikaza na Low čime ubrzavamo navigaciju i rad u dokumentu.

Sledećih par stavki u navigacionoj liniji se odnosi na uvećanie dokumenta u radnom prozoru. Tu je combo box sa procentom uvećania (zoom) prikaza, lupa sa minusom za umanjenje, lupa sa jedinicom za vraćanie u normalni prikaz (100% uvećanja) i lupa sa plusom za uvećanie.

Sledeća grupa dugmića se odnosi na navigaciju po stranama dokumenta.

Vrlo bitan *list box* je onaj koji se nalazi iza navigacionih dugmića. Ovai list box služi za biranie trenutno aktivnog lavera dokumenta. Kao i svi grafički programi i Scribus podržava layere. To znači da različite elemente dokumenta možete da postavite na drugi prozirni layer, tako da prilikom označavania slike ne smetaju tekstu ili pozadinski elementi elementima glavnog sadržaja, i slično.

O laverima u Scribusu će kasnije biti više reči.

Na navigacionoj liniji možemo još uočiti dva dugmića sa desne strane. Jedno se odnosi na pregled izgleda kada se primeni šema boja. Šeme boja pokušavaju da dočaraju izgled gotovog proizvoda nakon štampe. Na ekranima se koriste RGB boie to jest boie koie su dobijene mešaniem 3 osnovne boje; crvene, zelene i plave. U štamparijama se koriste  $CMYK$  boie to jest, boie dobijene mešaniem 4 osnovne boje: cvan, magenta, žuta i crna. Šema boja pokušava ove razlike da premosti. Pošto mi nećemo štampati naš časopis i nismo podesili šemu boja ovo dugme nam ništa ne znači, šta više, ako je aktivno moglo bi nam

dati pogrešnu sliku izlaznog dokumenta.

Drugo duame ie Preview Mode. Ono uključuje i isključuje režim za pregled gotovog dokumenta. Kada je ovo dugme aktivno iz radnog prozora se uklanjaju sve pomoćne linije i ostaje samo prikaz gotovog izlaznog dokumenta.

Navigaciona linija je vrlo bitna za snalaženie u dokumentu pa smo ovog puta obratili malo više pažnie na niu.

# Statusna linija

Korisnici ne mogu da utiču na elemente u statusnoi liniji. Ona daje samo informaciju o trenutnom položaju kursora i staniu funkcije automatskog snimania dokumenata.

Sada smo se upoznali sa interfeisom Scribusa i znamo gde nam je šta. Od sledećeg nastavka počinjemo sa konkretnim radom na izradi našeg PDF časopisa.

Nastaviće se...

# Nesvakidašnja okruženja radne površi

Pored standardnih okruženja radne površi postoje i ona koja su veoma malo zastupljena, što svakako ne znači da su po funkcionalnostima i karakteristikama lošija od njih. Zbog toga je vrlo verovatno da se sa nekima od nijh još niste upoznali pa bi ovaj članak bio jedan od načina da to i učinite.

### Autor: Aleksandar Stanisavliević

koliko spadate u korisnike koji vole da isprobavaju razne Li-<br>nuks distribucije u živom režimu<br>tragajući stalno za nekim novim iskuskoliko spadate u korisnike koji vole da isprobavaiu razne Linuks distribucije u živom režimu tvom, verovatno ste se bar jednom zapitali koje su zapravo suštinske razlike između pojedinih distribucija. Sve one uglavnom koriste  $X$  Window System. ali upravnici prozora i okruženja radne površi koji se u njima koriste mogu značaino da variraju od distribucije do distribucije. Mnogobrojne Linuks distribucije koriste najpoznatija okruženia radne površi, kao što su:  $GNOME$ Shell, MATE, Unity, LXDE, XFCE, Cinnamon *i KDE*, pa ćete se tokom isprobavania raznih Linuks distribucija u živom režimu susretati uglavnom sa ovim okruženjima radne površi. Međutim, pored nabrojanih okruženia radne površi postoje i ona koja su veoma malo zastupljena, što svakako ne znači da

su po funkcionalnostima i karakteristikama lošija od nijh. Zbog toga je vrlo verovatno da se sa nekima od njih još niste upoznali pa bi ovaj članak bio jedan od načina da to i učinite.

# **Trinity**

Projekat Trinity okruženia radne površi ie organizovao i predvodi Timoti Pirson (engl. Timothy Pearson), upravnik za  $iz$ dania Kubuntua sa 3.5 verzijom  $KDE$ okruženia radne površi. On je objavio Trinity kako bi nastavio sa razvojem verzije 3 KDE-a a nakon što je KDE e.V odlučio da napusti ovaj projekat i krene sa razvojem verzije 4 KDE-a. Ovaj fork održava KDE 3.5 živim ukliučujući ispravljanje uočenih buba, poboljšanja sa dodatnim karakteristikama kao i kompatibilnost sa starijim hardverom.

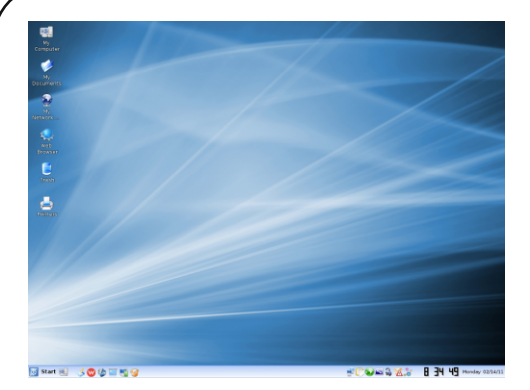

**Slika 1: Trinity 3.5.12** 

## Sugar

Sugar je okruženje radne površi napravljeno sa ciljem da ga koriste deca za interaktivno učenie uz pomoć računara. Programeri ovog okruženja radne površi su ukliučeni u projekat One Lap $top$  per Child – OLPC (jedan laptop po detetu). Ovo okruženje radne površi je podrazumevano instalirano na OLPC  $XO-1$  familiii laptop računara a takođe podržava i drugi hardver te može naknadno da se instalira.

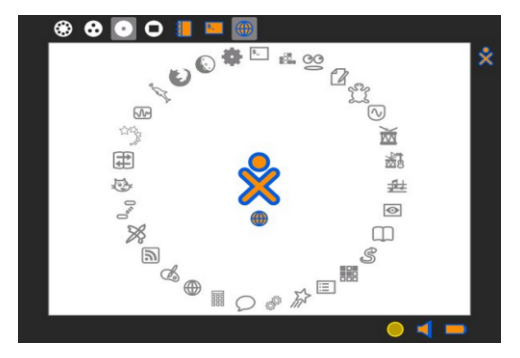

Slika 2: Sugar 0.82

Za razliku od drugih okruženja radne površi. Sugar ne koristi metafore poput: radnog okruženja, fascikle i prozora.

Umesto toga, aktivnosti u Sugaru koje su uvek preko celog ekrana. zahtevaju od korisnika da se fokusiraju na samo jedan program u datom trenutku.

# Étoilé

Étoilé (francuski za zvezdano), je GNUstep bazirano okruženje radne površi koje je od samog starta izgrađeno na bazi visoko modularnih i laganih komponenti sa takvom orijentacijom čitavog projekta kao i projektne dokumentacije koja korisnicima omogućuje da kreiraiu sopstveni tok rada u ovom okruženiu kombinovaniem i oblikovaniem pruženih usluga (programa) i drugih komponenti okruženja. *Étoilé* izbegaya tradicionalne metafore radne površi te obezbeđuje znatno više mogućnosti prilikom predstavljanja objekata. To omogućava znatno lakše predstavljanje objekata koji se ne odnose samo na klasične datoteke, kao što su liudi.

|                                                                                                    |                             |                                                                                       |                                                               |                                                                                                    | Name                                                                                                    |
|----------------------------------------------------------------------------------------------------|-----------------------------|---------------------------------------------------------------------------------------|---------------------------------------------------------------|----------------------------------------------------------------------------------------------------|----------------------------------------------------------------------------------------------------|
|                                                                                                    |                             | Ь                                                                                     | $\overline{a}$<br>٠                                           | ANTENNING DETAILS<br>@ X Application Application.png<br>@ III Application Calculator.prio<br><b>B</b> Application-Mail.org<br>@ @ Application-Terminal.cng<br>@ . Quede Plughting |                                                                                                    |
| ٠<br>w                                                                                                    | Photo Mew Example (EtaleCE) |                                                                                       | Choose Inc.                                                   | @ - Document-Audio.png<br>@ * Occurrent CommandineTool.org<br>$0$ > Document-Feedland<br>@ : Document-Font.ong<br>49. A. Concument Area as now.                                   |                                                                                                    |
| Vives Scret                                                                                                    | Fluses Source Protocol      |                                                                                       | inspect #                                                     | property                                                                                                    | value                                                                                                    |
| T<br>리<br>H<br>6m<br>я<br>$\begin{array}{c} \mathbf{0} & \mathbf{0} & \mathbf{0} \\ \mathbf{0} & \mathbf{0} & \mathbf{0} \end{array}$<br>٩<br>$\overline{\phantom{a}}$ | $A \div$<br>(a)             | <b>国 主 目 社 点 争 B</b><br>$\triangleright$ $\triangle$ $\bullet$ $\odot$ $=$ $\searrow$ | icon.<br>none<br>n<br>heave<br>www.<br>video.<br><b>PINOR</b> | <b>ISClass</b><br>description.<br>primitveDascription<br>inglies.<br><b>Hermiter</b><br>selected                                                                                  | < <thanet<br><eliaoute<br><b>NSPlainFileTion</b><br/><climage:<br>Duride Plugin<br/><b>Bundle Plugn</b><br/>207<br/>is.<br/><b>CR</b><br/>m</climage:<br></eliaoute<br></thanet<br> |
| ٠<br> s <br>-<br>٠                                                                                                    |                             |                                                                                       |                                                               | <b>Steer</b>                                                                                                    |                                                                                                    |

**Slika 3:** Étoilé 0.4

-If Main Nenu Decument Dit applies

# **EDE**

EDE ili Equinox Desktop Environment je malo okruženje radne površi koje je

24 LiBRE! časopis o slobodnom softveru Avgust 2012 25

napravljeno da bude odzivno, da troši veoma malo resurse računara i da ima poznati izgled i ugodnost prilikom korišćenja. EDE okruženje radne površi koristi FLTK komplet alata i pisano je u  $C_{++}$  programskom ieziku.

EDE ne koristi "pružamo sve" filozofiju. Niegov cili je da obezbedi samo okruženie radne površi koje ne uključuje specijalne alate i programe. Na primer, zašto praviti još jedan web browser kada Firefox, Seamonkey ili Chromium mogu odlično da sarađuju sa EDE-om.

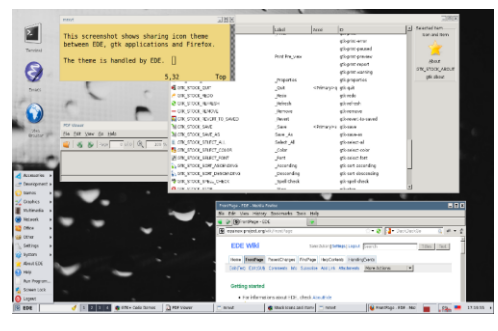

Slika 4: EDE 2.0

### Razor-gt

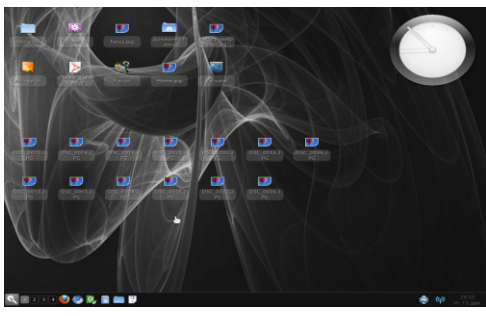

Slika 5: Razor-qt 0.4

Razor-gt je lagano okruženje radne površi koje koristi QT komplet alata. Za razliku od KDE okruženja radne površi koje takođe koristi  $QT$  komplet alata,

Razor-gt odlično radi i na starijim kompiuterima. Prilagođen je korisnicima koji cene jednostavnost, brzinu i intuitivan korisnički interfeis.

## Look Win XP

Look Win XP (LXP) okruženje radne površi je namenjeno Linux/Unix korisnicima koji žele okruženje radne površi koje pruža Microsoft Windows XP .osećaj i izgled". LXP projekat je sâm razvio sve svoje teme kao i nekoliko drugih dodataka. Ovo okruženie je namenjeno svima onima koji žele brzo i jednostavno okruženie radne površi kao i onima koji žele da impresioniraju svoje prijatelje koji koriste Microsoft Windows  $X$ P operativni sistem.

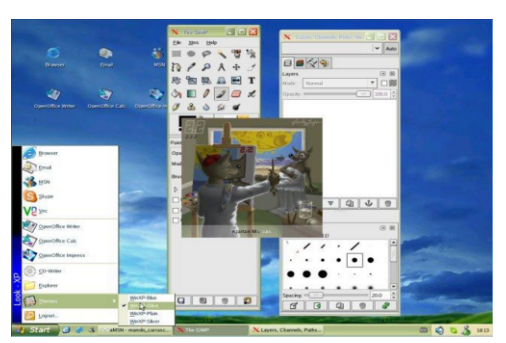

Slika 6: *LXP 0.2* 

# **Ambient**

Ambient je MUI (Magic User Interface) bazirano okruženie radne površi za MorphOS operativni sistem. Niegov razvoj je 2001. godine započeo Dejvid Gerber (David Gerber). Glavni cilievi koje ovo okruženje treba da ispuni su jednostavnost i brzina. Ovo okruženje radne površi je pisano u  $C$  programskom jeziku.

<span id="page-13-0"></span>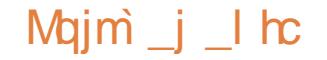

 $H \rightarrow P \rightarrow P \rightarrow P$   $H \rightarrow P \rightarrow P \rightarrow P \rightarrow P$ 8HD: : 7 : E8HE K=EI J?D7FH: D. AEH?D? A CZQWYKL?KID7=K ( '74:0

# I \_I acj\_pggi gn\_i cr8

 $887 <$  184=CEAHK<sup> $\land$ </sup>; D@ H7: D, FELH  $\langle$  ?

 $% +$ 

 $887 1'74$ 

 $8#$ . @  $8$ HPE ? @ DEI J/LDE P/ AEHR W D@ EAHK^: D@ H7: D. FELH ? AE@ K L: B? AE@C; H? AEH? J? 3A06 0=3 3A>? FH: 879? CE=KVDEIJ 7PHTD @ D7 &#, 84/ KFH7LDAK : 7 JEJ A7  $584 < 0 = 064$ A AEO  $I$ ; FE: H7PKC; L7DE AEH $J$ .  $J$  K \$D??H 8  $=$ DGD %EHPIJ? ( AECFBJ7BJ77F? IZD @ K FHE=HICLATC @PATC7  $$HZ>=$ 

&#, EAHK^; D@ H7: D, FELH ?

) 74;; @ B'=7DE EAHK^; D@ H7: D. FE

IA P7>JL: ?FHK^7 D. J7AE : E8HEAE

AECFBJ7BYJ

**%FH? D?PPDAFI?** 

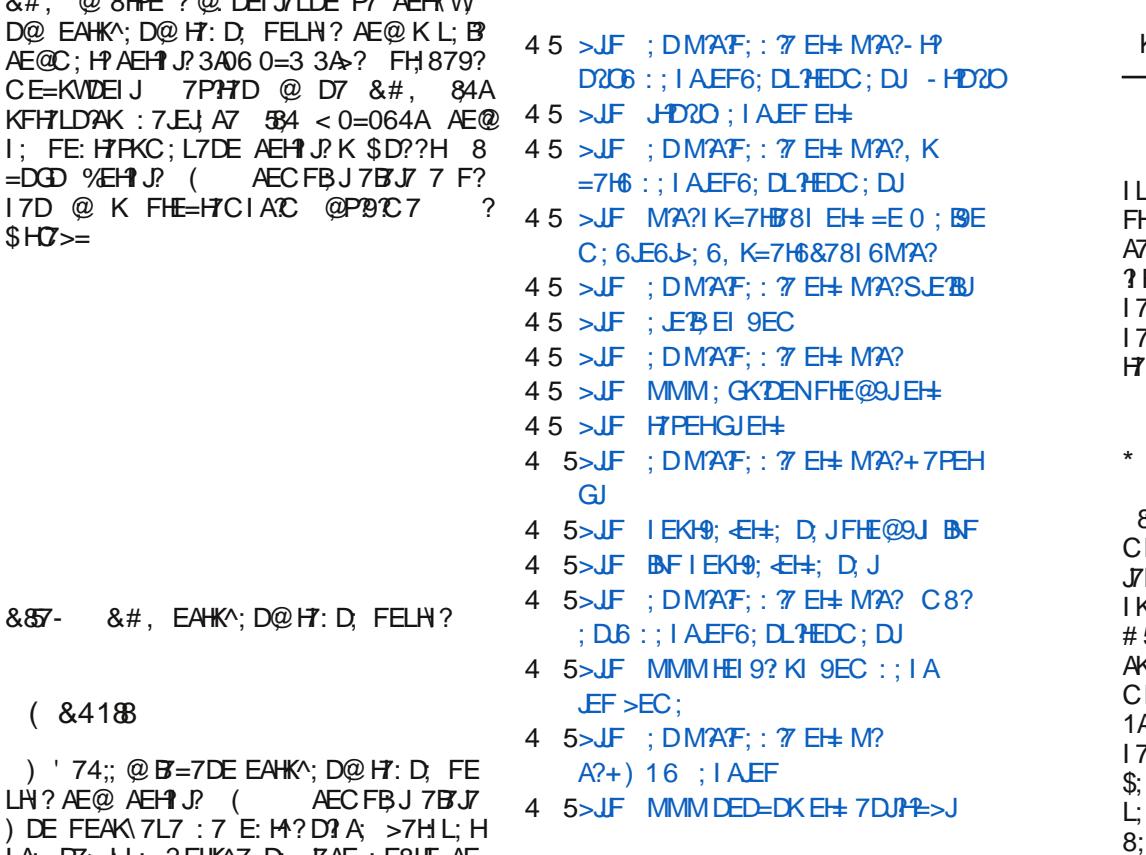

Jo@PCüg qmnog m gim mbl mk qmdrt cps

KJEH, J*∢* D(E^1O?W

AE J-7^21 7EN HD7JLK ! & A-B-5C #56824D 188 F7A JA H7PC ? BO2J E A7D9; BYHY@AEC IE<L; HK ED: 7 \_7A7AEFE=B:7@L 81A4#55624F7A:J Æ=H7C7 81A4 #55624 @ 8; IFBTJ7D 7D9: BYH9104? IE<L: HELEHDE= AE: 7 AE@ FKD@L7 CDE=; P7>JL; KELEC FEB@ 7LHC:D3>J>DEBE=?@0 81A4#55624 I: 71. E@ ?P\: IJ FHE=H7CIA3> H\: D@ P7 PBY2 FEH 8: ?D7C: D.

### $502$

81A4 #55624 + A682A @KHZ 12.7YJA J7 P7 DE=; LHIJ; :EAKC; D7J7 ) : D7@2. DEI  $LD \circledast$  JAIJ K7ED3 : EIEF^:D3 A7E \JE く>ЗСТВ З>2GAE@I: AEH11 J?K!&?A>B>5C 55824D-7AEZ; DK:??EF9?1@{PLEP7:E  $CC:$  DIZ  $?K$  \$  $?$  (!  $+ A824A < 1$ : E=KAEC81DEL7J??EIJ7BPHE=H7C?P8 4 # 55824 F7A J7 A7E \JE @ ! 0O7 P7 F? C7JC7JYA3 **EHCKB** ™® : DEI J/L7D @ 7 DOC; CE=K: 7 I; FH7 H7PD: LHIJ: EAKC: D7J7 E: E8?YD3-B\A?: E AD@7 ' E^; : 7 D7FH\*L?I 7: H

 $***(+$   $-$  55  $-$  7  $@7 > F9$  5M6  $@$  ; 7-:/18 AF ?: 9 ?: 2081 A  $: 0 - ?B - 7 - 7; < 3810 - 60$  $\le -71$  (a)  $\leq 3 > 9$  -

^7@ EHC 7JP7 JAJ IJPPK@ =7 D7FH7L? J78: BK ? ® CDE=EI JL7H? A E@IK : EI JKF D. KH7PBY2IC LHIJ/C7: EAKC: D7J/.7 :  $H$ ? CDE=E aY7HE8D@A7 : D=B F80A3B AE@L7C ECE=KWL7@:7 AECFBAID  $H: D@KH: 21 @DEl J'LDE 7B'F7A FHE$  $\lt$  | TED7 BDE ? AL7 BDL DE \$:: D7 E: AEH 10 D3  $1 L7H$   $1 L7H$  K  $+$  ASCAD  $@$  DG  $>$ AX42C?  $B$ ?4::8-6 2742: >=  $C$ 4 5H AE@=H\A K F? 7DQQ FHED7ZK : EA AK97J \* HE=H7C TC7 K=H7Z; D ? 0DS2>< ?:40 | 7 J C AE@  $\pm$  ELH 7L7 HY  $\pm$  EA AK97J D7 ELD ELK K=HZ; DE= H:YDA7 ? H:Y? AE@ IJ L:W KD: B' 37 B' AK D7L?=79? @ AHEP: EAKC: DJ  $17$  CDE=E  $1$  J-7D7 81A4 # 55824 + A624ADK; ?  $EF9\%$  = D. H 7D $\%$  17: H 7 $\%$  17 H 7D  $\%$ : 7 W IL? CEW FHEY2J7 J? L7\ : EAKC; DJ

 $04$ 

 $887 -$ 

 $(8418)$ 

 $L H$ ? AE $@$  AEH $J$ ? (

# Oslobađanje Kancelarijski paket: LibreOffice

ieste OpenDocument format, koji je opšteprihvaćen standardni format za ovu vrstu dokumenta. Pored OpenDocument formata Libre Office Writer nudi moquénost čuvanja dokumenta u .doc (stari format Microsoft Officea).

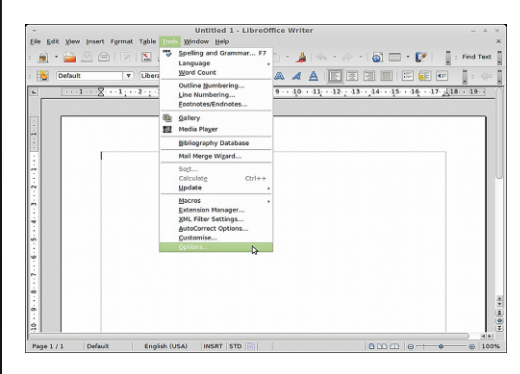

**Слика 1: LibreOffice Writer** 

## Calc

Ovaj softver pruža lagodan rad sa tabelama i tabelarnim prikazom. Tehnologija DataPilot omogućava uvoz podataka iz baza podataka i pravljenje tabelarnog pristupa. Možete koristiti broine aritmetičke operacije i tabele napraviti što dinamičnijim. Mnogo "čarobniaka" vas korak po korak vode kroz napredne opcije i olakšavaju korišćenie. Scenario Manager omogućava da pogledate u budućnost tako što ćete dobiti rezultate za podatke koje pretpostavljate da se mogu desiti. Ovo je korisno ako pravite tabelu sa prodajnim artiklima i tabelu koja izračunava dobitak. Korišćeniem ove opcije možemo pogledati šta bi se desilo ako bi se cene smaniile ili povećale. koliki je qubitak odnosno dobitak. Calc ima i opciju izvoza tabela u PDF format, ali i ču-<br>vanje odokumenta u formatu koji vanie dokumenta u formatu podržava Microsoft Excel.

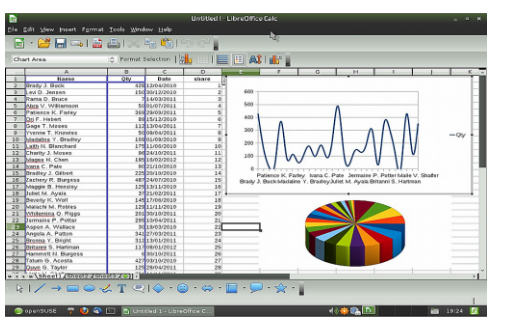

Слика 2: LibreOffice Calc

# **Impress**

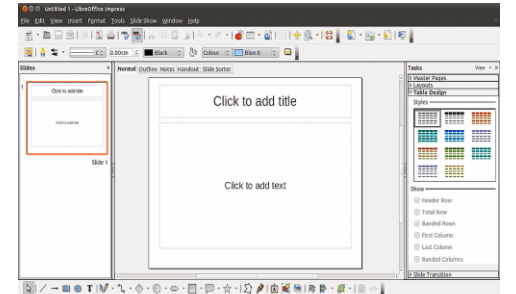

### **Слика 3: LibreOffice Impress**

*Impress* služi za izradu prezentacija. Već pri pokretaniu možete kroz "čarobniaka" uraditi osnove iedne prezentacije, kao što su odabir pozadine slajdova, naslov prezentacije ili raspored sadržaja. Libre Office Impress omogućava i korišćenie šablona koji ubrzavaju proces pravljenja prezentacije, a opet čine da ona izgleda kvalitetno. Dodatne šablone možete preuzeti iz Libre Office riznice ili pak napraviti svoje. U prezentaciju možete dodati i audio zapis. Kada dođe vreme da prezentujete vaš rad Impress vam nudi Slide Show opciju koju možete podesiti na "ručno" prebacivanje slajdova, ili pak automatsko na nekoliko sekundi, a tu su i opcije u vezi sa pokazivačem.

### **Draw**

Ako volite da crtate ili pak radite osnovne tehničke planove onda je Libre Office Draw prava stvar za vas. Možete konstruisati 2D kao i 3D objekte i potom ih izmeniti, pristupiti galeriji sa crtežima za lako korišćenje u dokumentu ili sami napraviti crteže i smestiti ih u galeriju radi lakšeg pristupa. Ovaj program Libre Office kancelarijskog paketa vam nudi izvoz vašeg rada u Flash SWFem> format kao *i* u mnoge druge formate (pomenimo .*ipg.* .png ili .gif).

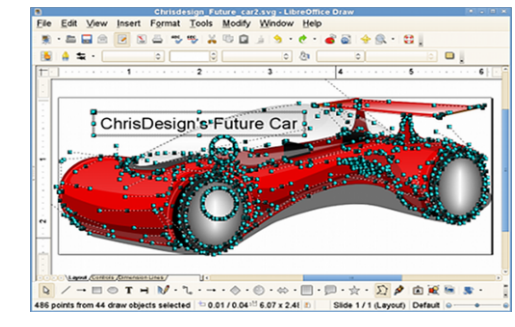

Слика 4: LibreOffice Draw

## Base

Base je upravnik za baze podataka. Napravljen je za veliki broj korisnika i brojne upotrebe, poput održavania baza podataka, izmene, brisanie, pretragu... Kroz mnoge "čarobnjake" koje nudi ovaj deo Libre Office kancelarijskog paketa i oni koji nemaju mnogo iskustva mogu lako napraviti tabele, bazne upite ili forme. Ako želite da koristite Base bez potrebe da bazu podataka delite onda imate moqućnost krejranja baze podataka u kojoj se podaci čuvaju na vašem računaru u jednoj datoteci. Ovo je odlično rešenje za one koji nemaju potrebu za velikim mrežnim bazama podataka i koji žele

jednostavnu bazu podataka laku za razumevanie i korišćenie. Iskusnim i zahtevnijim korisnicima *Base* nudi pristup bazama podataka kao što su, na primer, MvSQL. MS Access ili PostareSal.

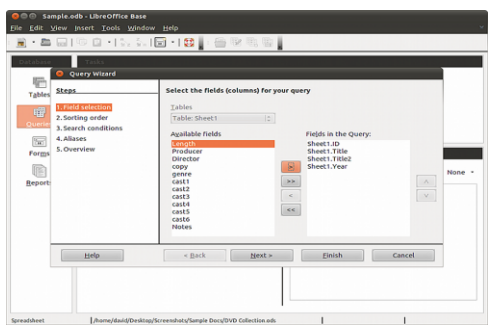

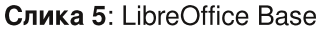

### **Math**

Pisanie složenih matematičkih formula uz Libre Office Math ie iednostavno. Math je odlično integrisan i u ostale Libre Office pakete. Tako u Writeru možete lako napisati bilo koju formulu. Formule možete sačuvati u internom formatu, ali i izvesti u sveprisutni PDF.

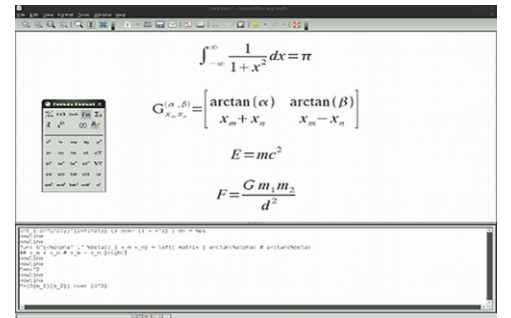

**Слика 6: LibreOffice Math** 

# <span id="page-15-0"></span>oslobađanje slobodni medija plejeri slobodni medija plejeri slobodni medija plejeri

# Dobro došli na slobodnu teritoriju  $-2$ . deo: Slobodni medija plejeri

Autor: Mišo Jovanović

Vaj članak je drugi u nizu budu-<br>
čih članaka čija svrha je da se<br>
novim i manje iskusnim korisni-<br>
slobodnih operativnih sistema vai članak je drugi u nizu buducih članaka čija svrha je da se novim i manie iskusnim korisniukratko predstave programi koji će im ubrzati prilagođavanje na novi operativni sistem.

Drugi članak biće posvećen slobodnim medija plejerima.

Za slobodne operativne sisteme postoie broini kvalitetni medija plejeri. Nijhov broi raste iz dana u dan. Svaki od niih. naravno, ima svoje prednosti i nedostatke. U skladu sa namienom ove rubrike predstavićemo vam tri slobodna medija plejera koji će zadovoljiti i vaše potrebe i vaše stečene navike.

# VLC medija plejer

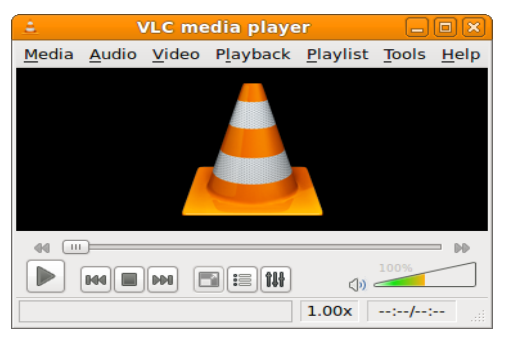

Slika 1: VLC mediia pleier

Prvi u nizu jeste VLC medija plejer, vama verovatno već poznat. VLC ili VideoLAN Client medija plejer je jedan od

Za slobodne operativne sisteme postoje brojni kvalitetni medija plejeri. Predstavićemo vam tri slobodna medija plejera koji će zadovoljiti i vaše potrebe i vaše stečene navike.

nainaprednijih, opcijama naibogatijih, a opet za upotrebu najjednostavnijih mediia pleiera.

VLC podržava većinu poznatih formata, pa čak i neke egzotične i malo korištene formate. Formati: mp3, mp4, avi, wmv, wma, ogg, ogv, mkv, flv ili bilo koji drugi raspoloživi format ne predstavliaiu problem za VLC medija plejer. Od dostupnih opcija treba napomenuti mogućnost ubrzavanja ili usporavanja prevoda u odnosu na AVI snimak. u slučaju da je prevod koji imate neusklađen sa vašim filmom. Vierujemo da je VLC jedan od boljih plejera kako za nove korisnike, tako i za sve ostale koji nemaju neke specifične zahtieve.

VLC medija plejer je moguće koristiti i za konverziju video snimaka, kao i za pregled video signala sa udaljenih lokacija (streaming).

## Audacious

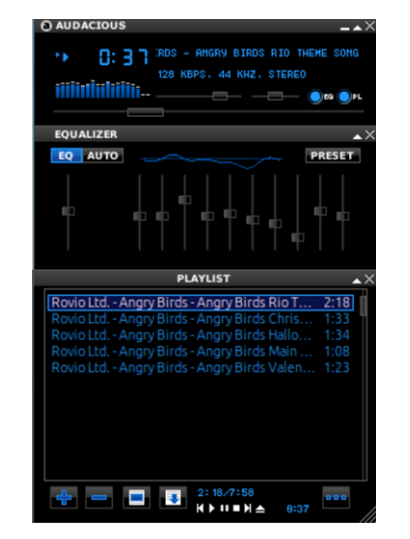

Slika 2: Audacious

Muzički plejer Audacious je namijenjen onima koji su navikli na interfejs popularnog Winampa. Audacious ima sve što je sadržavao i Winamo: glavni prozor prepoznatlijvog izgleda i funkcija, prozor za equalizere, play listu; ukratko, sve ono na šta ste odavno navikli.

Ako ste koristili *skin* za vaš Winamp. isti možete bez problema da koristite i za Audacious. Takođe, možete da uključite i osnovni Winamp classic izqled.

Osim izgleda preslikanog sa Winampa Audacious ima i GTK izgled, integrisan sa izgledom grafičkog okruženia. Vierujemo da ćete vremenom napustiti izgled Winampa i preći na GTK, jer ćete se navići na GTK koristeći druge programe.

| 880 860                                    |                     | 00:21 / 03:36 □ 三       | 喇     |
|--------------------------------------------|---------------------|-------------------------|-------|
| Title                                      | Artist              | Album                   |       |
| 1 Barfly                                   | F.M.I.I.            | Stiu, ti se pare absurd | 04:55 |
| 2 Raman la fel                             | F.M.I.L.            | Stiu, ti se pare absurd | 03:17 |
| Rom, fum si vanille                        | <b>E.M.I.L.</b>     | Stiu, ti se pare absurd | 03:36 |
| 4 Ioana de la 4                            | E.M.LL              | Stiu, ti se pare absurd | 02:35 |
| 5 Povestea mea                             | E.M.I.L.            | Stiu, ti se pare absurd | 04:10 |
| 6 2 A.M.                                   | E.M.I.L.            | Stiu, ti se pare absurd | 04:27 |
| 7 Robby                                    | F.M.I.L.            | Stiu, ti se pare absurd | 03.35 |
| Ca in reclame                              | F.M.I.L.            | Stiu, ti se pare absurd | 03:46 |
| 9 Vis in soapta                            | E.M.LL              | Stiu, ti se pare absurd | 05:12 |
| 10 Suntem fani NOFX                        | E.M.I.L.            | Stiu, ti se pare absurd | 03:05 |
| 11 Pentru prietenii mei                    | E.M.LL.             | Stiu, ti se pare absurd | 03:39 |
| <b>F.M.I.L.</b><br>Stiu, ti se pare absurd | Rom, fum si vanilie |                         |       |

Slika 3: Audacious, GTK izgled

# **OMMP**

Za QMMP važi isto što i za Audacious. U pitanju je klon Winampa koji podržava i Winamp skinove. Jedina bitna razlika je u tome što QMMP ne sadrži integraciju sa grafičkim okruženjem tj. podržava iskliučivo izgled Winampa. Ono što ni Audacious ni QMMP ne sadrže jeste podrška za video reprodukciju.

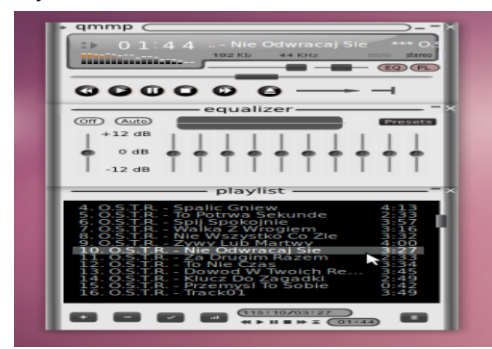

Slika 4: OMPP

QMMP ie osim za slobodne operativne sisteme dostupan za upotrebu i na  $MS$ Windows operativnom sistemu.

# <span id="page-16-0"></span>Majm i I hc

# $(<$ ;  $\circled{21}$ . -  $*$  5 - 9 < ?75; B

 $\%$ E \ E I C E L W H AB D3028-DB ? %!! \$ FE: H47L7 @ KFEJH8K B: 8->E0  $PT + 8 = 0 < ?$  2DE @ D7FEC: DKJ?: 7 F&0<? B&>E8: EBP, 7H-12HD? K FB : 7 EJ 9?

7 8 1 J AEH 1 J B F & 0 < ? B & > E4 D 7 FHE=HTCK D3028-DB FEJH8DE  $@:7$  $ELE H1$   $\leq 197$  BO  $2$  i BO : VE @ BEA797@ ?  $: 7$  K K HEAZ9212 K8792 L7 A ROD?  $B.8$ 

\*  $1)'$  ? .  $1\%$  .  $5*$  #4' #7&#  $%+175 + 05$ 

\* EI JKF7A P7 %! ! \$ @ ? J? I 7CE \ JE  $1:7ELA$  P7  $P=B$ : K879KQKK

\* $1'$  ?  $3'/2$  5-+05

 $AE$ BAE ^ BU : 7 AEH URL + 8=0 < ? 2:0 BB22 B: & CE^; J: 7 = 7 FH; KPC; J: 17  $>\mathsf{J} \mathsf{F} = \mathsf{DEC}$ ; EEEA EH + 9ED J DJI > EMF > F 9 EDJ DJ

### **%EHID?BDAEL?**

45 > JF MMML?: EBODEH 45 > JF 7K: 79 EKI C:: 77 FBO HEH 45 > JF GCCF OBE<M7H 9EC

# P\_rmt gcbgmp

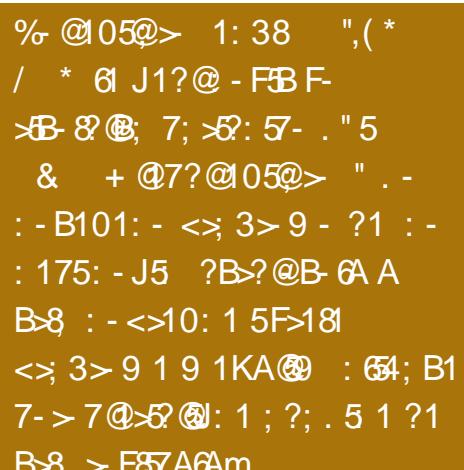

## **KEH ( AEB' " 7H ?**

7J::  $2EH$  : D=B 438SA F0A @ Y; I J D7PL P7 HL7BLLE AEHIOA7 E8 ? < 02B J Al J:: 2EH7 ) 87  $DTL$ :: D7 FHE=H7C7 I: D7 D. A? D7YD ILHIJ7L7@KLHEED7FH:D: ?PHBFHE  $=$   $H^{\prime}C$ : C: ZKJC DOBEL: A7 $H^{\prime}$ AJH $^{\prime}$ JMD: E E82D. I: LHE H7PBAK@ ) 87 D7L::: D7 FHE=HIC7 E: BAK@ CDC7BIJYA? P=B: KE:DEIKD7:HK=:FEPD7J::?LEHJJA IJ ATE \ EIK D7 FHC: H 81A4# 55824 + ASSA 40=H ? 0G HK=7 LHEE A7 HTAIH JAD7 EI E81D7 @ \ JE FHK^7 @ D7 FH: D CE=KWDEL, P P7 KFH7LB@D@ **TABOYLE FECEVK J7I J7JKH** 

# $5<sup>5</sup>$

\*8@ A7E ? < 02B FHE=H7C AE@ 1: H7  $PL3@L: WL3: E: H3:1: J7A = E: D7 7$ D71 J7E @ ; LEBK9?@C @ I J7H?@ ; : 2EH7 J AI J ATE \ E I K 43 ?4G 37 4G @ 8 THE ILEQUE; DE JE \JE @ J AI JKDE\; D ?KHZ?

L7D KF? 2.7D@C D7H: 8? \* 8 @ FHL: DI L: DE 8 E = HZ- $\partial$  A2 H  $\wedge$  T F  $\overline{7}$  P  $\overline{7}$  4 G  $\overline{7}$ I 7C D7PL E8 @ : E8 E FE I AH7W D79? P7 D7H: 8K E8BD0; K4GD \* 8 ® KL; A FE: H ^7L7 ?4G H ^ C H \*: 7 FEY JAK @ FE JH8DE KEEM2PE: HZ: DK AEBY2DK LHC: D7 ATAE 8? EIDELD? FHE8BC? 17 AE @ 7 1: FEY: J9?I H VK 8781 7LB : 7D?

### &857- $*8:2EH$

 $*$  HL?FHE8BC 17 AEQC 1: FEY: DOB?IH WK @ J @ J E A7: 7 ELEH FHE=H C P F F 7 7  $D@JAY$  ED?^: B: 7 F? K 7 E8 TC  $E$  D: : EPLEB@17 +: Y @ E H^PC 7 H7: 7 <> 34 DEHC7ED? =>A< 0: H^TC P7 F37D@ &B4AC?LPH(B)?H^TC E8BD0: DEH C7BDEC H^CK H7: 7 KAE@C I: E8D7B7 P? YC @ FEAH DKJ AEHIDA CE .: 7 FEP! DED PT AKHIEH D7 ^: BODE C: I JE K JAJK: 7 KABED? BYK879?:: EJAJ7 C: D@ FE:: \7L7D@ FHE=H°C7 FEP°L7 AE  $C7D: ?IL: EJFE \setminus E D. IF7:7 K$  $F37D@$ . H ^ C  $F37D@$  @ C E=KW FH W D7 L?: D7Y2D7 K P7L? DEI J? J7 ^: BC E : 7 KHT: CEFH BPFEIBFHBIA7 KHACP F? 7D@ ' E= EE 8?I ; H W : 7 K ELEC DEH C7BDEC HACK H7:7 D7@ D7 JFA7 D7

# Gim mbl gnpmdcggm i a

JIJ JIJKH P7FHILE D. 8: B^? DEL? PD7AK JAJ \ E CDE="C7 K FEY: JAK D?@ DEH C7BDE HAC P7 F37D@ @ CE=KW FHWKF3127D@C 80 > # A 2F 182 2 ? D7 CDE=E : HK=3 D7YD7 ) LE @ :  $HK = ?$  FHE8B C CDE=E FH Y997 AE@ JH 87 FEF7C JOP - HPA @ K JEC: : 7 D: JH 87 FE F7C JOPIL: J I TED: FH Y'B: L: WK FEY: J AK JH87 D7KY? PI7CE ED. AE@ IK  $D$ , EF>E:  $D$  ?  $D$   $D$   $A$  EH $1$   $J$  $D$ ?  $D$ ,  $A$  E  $L$   $H$  $C$ ; %71 D?@ A7: 7 FH°C; J21: 7 D7 E: H Z; DK HKJDK = K82L LHC: FEJ7^2L C7EE FE TO  $H$  D  $K$  ? I  $2$  KHD E W  $J$  D  $7$  W  $H \setminus D$   $\emptyset$   $*$  E LHOJA K DEHC7BO HAC 1: LH? FHO? LAEC D7 ' \* HPIR A7D@ JFA: AEHID BYC 7 ELE= :: 2EH7 FEIJ @ H <BA  $DT$  H.  $D\mathcal{D}$ . EE=7 LPK: EEE= H $\wedge$ C. 7  $@$  FH  $|L| = 7$  EPD7Y7L7D@:  $B \cup A J$   $I$  BA 970 LTK BOYHATC I: FH BTP?FHORAEC  $DT \in \mathbb{B}^*$  7 PTJC I: JAJEPDTY7L7 FE C: H7D@C AKHIEH7 D7H7LDE P7 JE I BK^: 7 9:8; \* HVI AEC D7 E FH BTP?I; KH A C P7 I: BAEL7D@ al EELE FE I EELE A7E \ E 8? I: E H : TE ? FEA7PL7Y: C C ? 7  $d:$  BAE \* FEAH W LPK; BD? H ^ C P7 EP D7Y7L7D@ Y207L3 H: EL7 97:7 @:: E JAJ EPD7Y: DED CEY: 82PKABED@D PP C: D@D AEF?HD BBD \ LE JHW D7 FHC: H **I EHIPTO** 

887- $*$  8FH Y<sub>2</sub>

Jo@PCug gmgg mgim mbl mk gmdrt cps

# G m mbl g npmdcg om i a

-HWFHE8BC 17 AE @ 1: FEY: D99?CE  $=$ KIKIHIJ? 183 ICE C? E L?: BYAZE FHE 8BC @ a7 P7\ E 8? I: D. AE CKY E  $JC;$  ,  $B: ?$  By  $D7@$  \  $VB$  H  $PBE=7$  ? E8@ D@D@  $b*8@CDE=E$  a 8H<sup>2</sup>? P7 H7: @HD C7 D. FHIJ TDE= FHC; \J D@ HKAK I 7 J J J

- $KH$  D7 C  $37$  7  $2K$ PKY: D@ LHEC  $7E =$ 8HE@FHY97 AKHIEHI; @ DEIJ/LDE  $ILEHYC E =: FE = B: 7J$
- P \* 8@ AEDPEIB?FHE=H7C PKP, DE B'=7D FE F? IZD @ HIKH 7 ? FH: I J LB @ I J ZD : 7H D7BFPEI;  $?$ D7 $\mathcal{Q}$ (\Wii;  $\mathcal{Q}$ KL: AD7BFP?D7 L: WD?) = 83-:887 | 1 J  $C7$  \* EI  $E@$  ?HPD, DEL; L; HP?@E: AE@SIKC:ZKD7@EC18@D?@C\*&B8 & ? A E 43 17 I LEQ C = H7 < 2YA & EAHK^:  $D@C 6* 8c 4EIB = F8 21$
- P. PKP, DEID7^DE@FHP?@171? JCIAC 7BJC7\EPD7Y?:71K7BJ? A7E D7 FHC; H?8?4 LHEE KFELH, 8BQ2? I LEK FHAM ? PD 7 Y ?: 7  $P$ BF 8  $R$  E  $\omega$ B74;; AEC 7D; CE^; J | 7YKL7J?K; :? JEHK 1887 BE AE@C AEC 7D EC E8H7: ?!? JAJAE@ : JHDKDED7BYP?K :: 2EHK  $P /$ : BA?8HE@AHF, P?FHE\ 2H D@FECEVK
- AE@ E8FEIJ7@:: 2EHFEC: H?

 $*$  HE J7 EE  $@:7$  IFEC: D CE  $@$  I7 CE  $D \backslash E$  \* 8  $@$  : ?EH J AL J K FEFHBADE KIAECIC ? BK JE = ?H7P7 7 JE PD7Y?: 7 @ FECEWK D@=7 CE=KW KHZ2.7J? I7CE JAJK7ED, : 7JEJA - EDA7AED, KC7 DO2@ D@=ELK KFEJH8DK LH: DEIJ @HI; K AEC 81079?@ 7 7B JEC A7A7L @ 0 (4. CE=K FEI JWY PKP, J?H PKBJ7J? #7 AE @ E8 EHE-107BTD FHE=H7C E AE@C I; JEBAE FH? Y7 L: HEL7JDE @ E& 17: 7 CE=KW CDE  $=$  EY;  $\vee$   $\vee$   $\ve$ TBLE: ? P7 KY: D@ 7 FH7LE C: I JE P7 FE Y: J7A E8E8< FKI JEBEL 12. @ E8< CDGA AE@ I J. KP E& 37 D7FH: D@ J C: FEI JE@ EF\ HD?@FHHKYD? A7E \ E @ E H 9TC E  $a^{\prime}$  T. FFA

 $887 *$  &

 $9 - 7$ 

 $<$  02B  $E=E$ &&7-

, 7 : HK=; 1 J-7D; < 02B L7^? P7 HE8K] J7D;: 2EHAE@KI; 8?17: HA? P7? J7 ? 9H F7D DP: E:  $7J/7A7$  HPD: D7C: D:  $4 < 08$ ABRODJ JJ-HI A7BD 7HF7 Y7A ? BYDE= FI 3-EJ H7F; KJ7 %E: < 02B0 H^TC ? E: DEIDE CE: EL? 1C7 @ : HK=7Y @ PD7Y: D@  $D = E$  K E8E& AEDJ ALK < 02B H ^ C ? IKL?: D7BAIAHFJ7C7 AE@ ?C7 E8 'E ^: 7 FEY: JOB? BA: FIBL7JOB < 02B  $D_i = E * 8$   $P$   $H$   $P \times E = 7 \setminus E$  @ L ?; D  $T \times P$   $A \times F$  $120C$ :  $2E H C 7 D C 7 H 1 J E 7 H 12 C 7$ ATE E8 =>A< 0; &B4AC?E&BD0; ?D?@ FE H8D7 DA7AL7 FEI: 8D7 7A97@ : 7 8? I: FEY: EE 17 KDEIEC DELE= JAIJ7 HK=7

Jo@PCug gmgg mgim mbl mk gmdrt cps

PD7Y7@7 H7PBA7 @ \ E FH Y29: D7 J7 J7 JKHPL?: D?K: EIJKFD: 17CE K @ DEC  $E: HZ: DEC$   $H \wedge C$ K L: W I:  $7ALPH$  @ AEC81D79?@CJ7lJH7 7ABA7:7@FH? JRIDKJ7 JFA7 17 I BELEC FE: H7FKC: L7 1: :  $7 \wedge 121$  :  $7$  KF $?$ :  $J$   $J = 1$  HELE  $7$   $7$  AE  $\wedge 121$ :7 KH7:  $2l$  D.  $\setminus$  E FEI : 8DE P7 JE @ FE JH8DE FHOR DKJ? D. AK E: IF: 97@BD3 JFA? 20  $0.$  C B78 C < 02B  $@$  D7 = B7 K : 7 J H E \?CDE=E >7HL; HIA3 HIKHI7 : EA @ E8  $PT3.F. C. TTC. 7P3.NAF H \cap @ 7P8 K .7$  $DT\$  D<sub> $Q$ </sub> LHC; EL7  $Q$ <sub>2</sub> $H$ <sup>2</sup> $L$ </sup> H $RC$  I; CE<sup> $\land$ </sup>; ? P7D: C7HV?

### **%EHPID?EDAEL?**

- 45 >JF MMMLC EH
- $45 > JF$  MMM OF POKN 9EC  $\cdot$  +  $\pm$ 
	- 8, 8/DKN K.EH77B: L7D9;: 6L?>JCB
- 45 > JF MMM = DK EH | E<M7H: C79I

- $887 <$  02B
- $($  ; A?E: 7: KJ7 AE@AH@ < 02BIK?  $Pa$ . #7HJ  $9H$  $PO@$ P (7FH: 7DH: 17 J78; BC7 KJ AJ J78 DC: EAKC: DJC7 JU  $P < 02B$  D?@ 17 C E J A J K7 ED?::  $2EH$ ?  $TC$  7 8 ? DE 8 EB& FE: H AK P 7 FHAZ P = H 2YA3: BC: D7J7 A7E\ EIK EE=H72
	- $@ \setminus C$ : PBC 7J C 7JYA  $E$ HC KB

?tesqr $0.70$ 

# <span id="page-18-0"></span>Internet, mreže i komunikacije Cyber kriminal Cyber kriminal

# Cyber kriminal -2.deo Razlika između fizičkog i cyber kriminala

Autor: Vladimir Cicović

izički kriminal zahteva koordinaciju<br>više ljudi, spretnost, sreću i dobru<br>pripremu. Sa druge strane, cyber<br>kriminal počinje već kupovinom jedne od izički kriminal zahteva koordinaciju više ljudi, spretnost, sreću i dobru pripremu. Sa druge strane, cyber alatki za širenie, u početku, male botnet mreže. Određeni alati (exploit kits) omoqućavaju manje veštom i informisanom pojedincu da izvrši značajne kriminalne radnje, da bi ga potom mediji sasvim pogrešno imenovali - "hakerom". Zapravo, reč je o osobi koja je izvršila krivično dielo putem računara, računarske mreže, pa se tako radi o kriminalcu. Međutim, zbog holivudskih filmova, haker je često svaka osoba koja "provaljuje" u računare i čini loše stvari. Pravi *hacking* možemo nazvati raznim imenima, ali ne i cyber kriminalom.

Za razliku od fizičkog svijeta, pojedinac može sam organizovati vršenje krivičnog djela uz pomoć najjeftinije računarske opreme odnosno, može izgraditi ogromnu mrežu zaraženih računara, ostati neprimjećen i biti prijetnja za institucije ili korisnike interneta. Za razliku od kriminala u fizičkom svijetu, cyber kriminal na našim prostorima nije istražen - makar ne u tolikoj mjeri koliko se vieruje da je istražen. Policijske agencije nemaju plan niti strategiju kako zaustaviti ono što oni nazivaju hackingom. Razlog je jednostavan: nikada nisu imali stručniaka koji razumije hakersku kulturu, razlikuje cyber kriminal od etičkog hakovania. Potom,

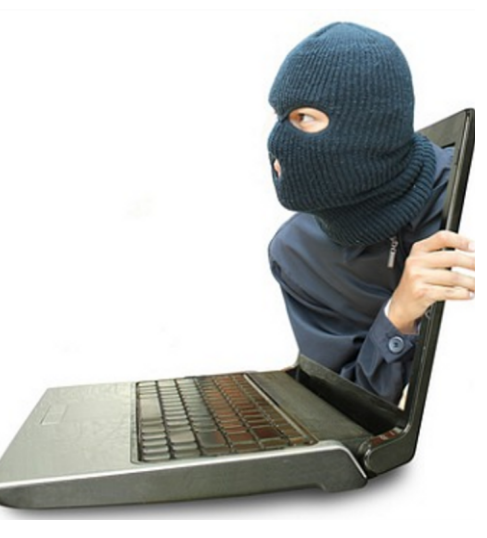

ne postoje standardi po kojima institucije moraju biti usklađene na internetu, a nepostojanje pravnog i praktičnog okvira dodatno pospiešuje rast i raznolikost cyber kriminala. Spomenimo kao primier za raznolikost grupe koje FBI zove spam-kings, odnosno ljude koji svakog trenutka mogu poslati preko deset miliona neželjenih e-pisama, stičući ovom nelegalnom reklamom finansijsku korist.

### Razlika između hakerskog djelovanja i cyber kriminalnog djelovania

Haker je, poslužićemo se jednostavnom "gikovskom" definicijom, osoba koja zaobilazi pravila tako što ih izučava i pro-

nalazi "logičku" rupu koju iskorišćava. Haker je obično "pozitivac lik" koji pravi programe, mreže - i ponekad zaobilazi pravila uz pomoć svoje kreativnosti i sposobnosti. Među prvim hakerima ie bio tvorac modema, tako što je shvatio da može spojiti dva računara uz pomoć telefonske linije. Zahvaljujući njemu, mi imamo današnii moderni internet (prije jedne decenije modem je bio osnova za komunikaciju dva računara i za spajanje na internet).

Hakeri prethodne tri decenije koriste računare da bi došli do računarskih sistema. Ovo je "sport" u kojem osoba učesnik pokušava da nadmaši osobu koja je postavila zaštitu (u vidu šifri, zaštitnih mjera, kao što je firewall, i slično). Osobe koje budu uspješne u upadu prijave upad i način na koji im je uspio: i tad govorimo o "etičkim hakerima". Osobe koje upadnu u važne sisteme i ne prijave upad su hakeri. Međutim, pojedinici koji ne samo što ne prijave upad već pristup ili informacije prodaju - zapravo su cyber kriminalci. To je osnovna razlika između hackera i cyber kriminalaca, a poznata je i kao whitehat, greyhat i blackhat. Termini dolaze od .crnih šešira" koji su se koristili u kaubojskim filmovima za negativce. Grayhat je osoba koja je pomalo i jedno i drugo. Whitehat je uglavnom stručniak za bezbiednost (security expert) koji radi za određene organizacije ili za sebe, ali svojim radom ne ugrožava nikoga. Blackhat je osoba koja se striktno drži kriminalnog dielovania protiv osoba/organizacija/država.

Osobe koje se smatraju hackerima su:

- Richard Stallman (GNU leader)
- John "captain crunch" Drapper (Phone Hacker - Phreaker)
- Steve Wozniak (Appleov prvi inženjer *i* tvorac Apple računara)

• Kevin Mitnick ("Mladić" koji se uvaljo u nevolju zbog svoje znatiželje)

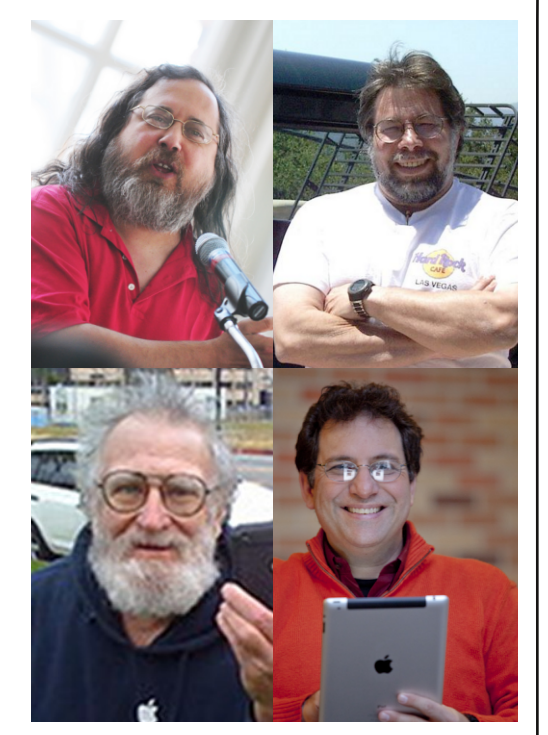

Postoje i osobe koji su u cyber svijetu anonimni ali koji su takođe pridonijeli razvoju softverske industrije, te sebe smatraju hakerima.

Nastaviće se...

# <span id="page-19-0"></span> $Q$  k qt mh k hqrmp + u c npmep k  $q$  l hc

# $H_0 h 0 \cdot \int M g$

# $h$  0  $\sim$  int g

 $KEH + EC: E'$  BD7H

FH J-E: DEC 8HE @ FEA7P7B" I CE A7AE D7FH7L?P @ DELVIL7D F41  $H = FHE=HTC K 74AAFBH5A0 < 4F > AD$ ILE=7 FKIZ ELHDKWCE I: D7 TPHZ: K : D7C  $\gamma$ AE IF7 @D@ FHE=H7C 7 ? AED7Y DE= 17: H47@ D7 1 J7 D79? L? BQLE= AEH? DOCT ) ILHDKWCE I: D7 P. L7@D@  $17:147@0@=ELEE-EFC7JPTD@K(1)$  $7F = 2K$  KDK  $F = 78F F$ 

 $J \times \emptyset$   $Q \lt$  ?:008=6 4=68=4 ELEC JA  $K$  PL7WCE = 7 FHEI  $E$  \78EED +: Y @ E IE<L: HIAEC 17JCK P7 1J7H7D@ F41 I J7097 D7 I ; HL; HK P FH :: < 2017 D3-E8H7P797 [78EED: E8?@ FEJH8D: 2DEH C797@ Y.I. E FH.J-E: DE E8H7Z: D. ?D7 EI DELK KD7FH: E: HZ: D3 FH7L $\mathcal B$  I J7H7 AED7YDK I J77D9K AE®R I: HL: H FEJEC FHEIBZK@ AEHPIDAK (7 FHC: H \78FED D7AED FH@ L: AEH 1DA7 : E87@ FE: 7JA E  $H=3$  JHEL7DEC AEH? DAK \*: H? AE@ ?C 7 JH? D. FHEY2ID, FEHKA : D7C ?YA?I: FEJEC  $HY: D97$  as: HZLE AEHPDY: Q & R TC 7J Q+) SRD FHEY2ID. FEHKA `FHJJH K **88: HTLE AEHITDY: \*: HE TC 7J D. FHEY?**  $J/D$ ; FEHKA;  $# J$ ? \78EEDI; AEH?IJ?P7 IL;  $A \in H^2$  DA [78 EED? 17: H : ? FHE=H7C IA? AV: BE=3YA 8BEAEL: F: BO C7AHE: \ JE  $H1J$  H WK@ EIDELK FHE= $H^2C7$ 

@  $a$   $Q$ PA P7  $THT$ : K \ 78 EED 7 K \$HC &≘ை 7>=D #DJFBH7 I: ?FEPL7 A7E \$HO7>= 8 BBELJA7 7 CEA: 1: AEH 100 PK IL7 AEC 540<4F>AD AE@FE:H-7L7 EL7@@PA 8  $= 9$  \78EED?CE=KI: FEP2L7J?KP7\J?W DEC HACK B0=31>G43 8HP? IK AECF7@P7@1: K \$H72>=>E 18942>34 ! HI\A @ BTAE KEY2PK JEAK PALHI7L7D@

@HTO LIFFH JHKFKWK@D7BD?@K\78BED  $IAE@7.EI9?$  $E = B$ : 702 E FHC: H  $@$  D : 7 E J A F 37  $D K$   $\cong$  0  $13$  J CK [78EEDIA7: 7.EL] A7 8=34: B7G;  $=$  #616' - # +0&' - 5 \* 6/. #&+ . ' &0156#80156+ 0+5/1  $7 - 7$   $\oplus$  + 24+/ '4'  $5. \#$  #0. # \$41. # 2147-' +  $(4#<^{\circ})$  $0'$  241  $@+6#0#$  2147-#  $\geq$ &+8 % #55 B/ '55#) '5B  $84#81$  ==  $-14+50+@$  +(5')  $/$  '.5'  $-14+50+$ % >>  $==0#$ / '>>  $= + (704' #&70' / 5) "07'$  \$' 4  $\geq$  $/$  #6'  $$ \cdot 807 \quad $ \quad 0' \quad 241$ @-6#07 2147-7  $=$  '. +( 704' #&" / 5) " 07/ \$' 4  $\geq$  $$'/#6'$  \$ 0'241 $@+6#0+*$  $2147 - #$  $= ' . 5' >$ 

 $/$  #6'  $$ = = 704' #8" / 5" 07/$ 

JogPC ug q m q m q j m h m d m k q m d r t c p s c f t e s q r 0. / 0

 $\frac{1}{2}$  4>> \  $\frac{1}{2}$  0' 241 \  $\frac{1}{2}$  6#0+\* 21  $47 - #$ 

 $=$  ' 0& + ( >

 $/$  ? TC E : 7 I : H ? F (! A E K K A E @ @ K87Y: D EE= ?YA? AV: 8-90 \78 EED7 L; LE DI@ ELY: DE L20Y71 JC P7=H7: 7C7  $FE@12W \perp E: C7 > D7 \perp H'DP?$  : EAW I:  $EJ/B$ :  $E/L$ ? 78 $EDT$   $PLM$   $2PFH$   $PBP$ LE D. \ .E  $PC: DQDE = FHC: H^2 17 H27$ KAE@C I; D7L; :; D?\78EEDAEH? J?  $+/$  2146 %' 44: 2:  $(41/$ , +0,  $\#$  +/2146 08+410  $\frac{1}{6}$  06 +  $\frac{1}{6}$  ; 56' / 1#&' 4  $'$  08  $08+410'$  06  $1#8'$  4 +  $\frac{1}{2}$  ; 56' / 1#&' 4 6' / 2. #6' 5  $%$  #55 116 %' 44; 2; ': 215'  $8'$  ( +08' : 5' . (  $6/2$ .  $108$   $16"6'$  $2. #6' +0&8 - 5 * 6/$  $4'$  6740 6/2, 4'0

 $8'$  4 0#/  $15'$  4# 704' # $8''$ /  $5)'$  07/  $\frac{1}{3}$ ' 4 5' : /

[78EED: ICE K87978'K 471974BK G4< ?: 0 G4B J7AE : 7 IK D7 H7IFEB7=7D@ 9: BEC FHE=H7CK T78EED AE@EL: AEHPLJCE  $PY > J L7 J P L H$ : DEI J? CC: AEH? DA7 = 0  $<$  4 FFBAFH DA7 B4G 28HF@D FHFY?IZ D<sub>3</sub> FEHKA7  $D=4403/5$  = Ds 14A / H: DEI J? I: \78 EDK FH: 7 @ K C; JE: K A4=34A \* E=B: 7 Q E 17: 7 A E Q H Y: D 9: : E8?@CEP7 D7H: D. FHC: H. FHEIBZ:  $D$   $\triangleright$   $L$   $H$  :  $DE$   $I$   $S$ 

 $0#/$  '  $'4\#$  04' #&" /  $5)$  " 07/  $$$ " 4  $5'$  :  $/$  !  $84#81$  -  $14+50+$  @  $'41$  $'/#6'$  0' 241  $@+6#0+*$  $2147 - #$ 

 $E = B$ :  $7@E$ :  $HK = ?FHC$ : H  $0#/$ '  $8\#0\#$  04' #&" /  $5)$  " 07/  $$'$  4  $5'$  +  $\sim$  $($   $184#81 - 14+50+$ %  $8\#0\#$   $\neq$   $\#6'$  $0'$  241  $@$  + 6#  $0+$ \* 2147-#

&E=?YA? AV: KDKJ7H\78EED7 171J7L?E @  $HY: DB: D7$  EIDELK : 7JB FH7L187 - 7AE DYDE= 1707 P7 74AHSH & ?+ 8HE@ ICE: E818'E: =EL7H702WPHE: KLEA7JLK @H@\78EED: E8?EKFKJJ\_7:7\J7CF7 ap. HTLE AEHITDY: 17CE KAEBAE 1: HT: ? E CK AEC HE: K LH: DEIJB4G <  $($ ; AEBAE = H7D7 & AEC 7D; FHEL; HBE  $@$ 8HE@D. FHEY?IND3 FEHKA7 ? E: 78H7HE E:  $=EL7H$  @RWK H Y; D/9K . & 90 \78 EED TC 7 IL: LH: DEI JPE2. Y; D; : KFIEC L2JY7I JEC  $PT=H$ : EC I: E: C7> \J/CF7 @ F7 ICE JAE 1 F 1 7 B TC; AEHIDA7 TB AEHID B;  $DTH: BEC$ 

```
=0#/ ' >>
```
8-90 \78EED?FE: H47L7 @ CDE=E \$H72>= D7H: 8?7 JKIK ?D7FH: D, J >D'A; FEFKJ D71BZ217D@ 8=74A80=24 \78EED7 ? P : L7@D@ C7AHE D7H: 8?K P7I: 8D. 9: B? D.  $\mathcal{F}$  ECE=KWL7  $\mathcal{F}$ H7: K I EE^: D3 I J-7D197, AEBAE I J E8H7JB3F7^DQQ ?7AE Y27J WHENDE P. 7D@ Y71 EF? 7 L?: B  $1J : 7K$ HZ>= AV: K? \ 78E$  DK AEH ICE WHEAK 8: P D7HEY2E= AE: ? PT D@ ) LE @ CE=KW @HICEAEHIJBPP.7D@ 74A\$H ?  $&9.9$  P7  $$HZ>=$ 

 $178 \times D$  A?  $13 \times C$  8=90  $'$ EP: D97 7A/LDE H7PL?@ (74 \$>>2> (40< FE: Y? **@C** aF7@EDELIA?C` EAHB@C I: D7B7P ?  $:0B$  \$H6<4= $B$  ' ?7&G?+4A14D6 8  $= 90$  AEHIN L: BA? 17 QEL? A7E \ LE IK PP  $C: ZK$  EIJ $T$ B  $!$  > 8.0  $'$  > DA24 > A64 ?  $=$ BO6A  $<$ 

**%EHP, J7D BDA** 

 $>$ JF **@ @** FE9EE EH

# Sam svoj majstor - multimedija

# **GNU/Linux DAW**  $-3.$  deo

# DAW i komponente

Već smo pomenuli u prethodnim brojevima da se DAW-om ponekad smatra i softver koji snima i kontroliše ostale audio programe. Jedan od takvih programa je OpenOctave. U ovom članku će biti opisane osnove rada sa OpenOctave programom.

Autor: Goran Mekić

eć smo pon nuli u preth nim broievi da se DAW-om nekad smatra i s tver koji snima kontroliše ost audio programe. dan od takvih p grama OpenOctave. U ove članku će biti opisa osnove rada OpenOctave  $\mathsf{D}$ gramom.

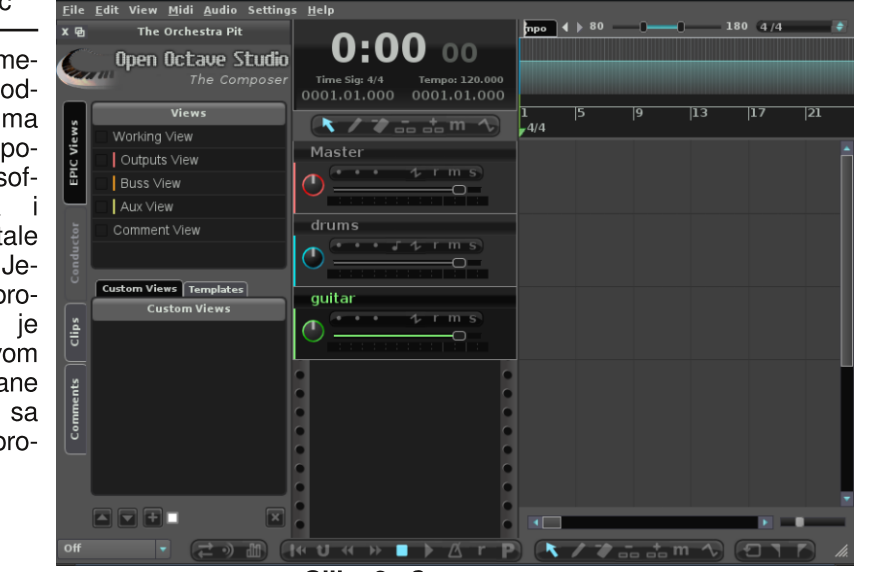

<span id="page-20-0"></span>Slika 2: Composer

# **OpenOctave**

Ako ste ikada radili sa Cubaseom. Sonarom, Logicom ili sličnim, naći ćete se u poprilično poznatom okruženiu. Svaki program ove namene ima trake (MIDI, audio), bus, aux, input i output. O ovome će biti reči dalje u članku. Ono što je vama bitno je da imate MIDI i audio trake. MIDI ćete skoro pa uvek koristiti za unos nota za ritam bubnjeva (možda i nekih drugih instrumenata, to već zavisi od vas i vašeg studija), dok u audio trake snimate glas, gitaru i bas. Na slici 1 vidite 3 trake: master, drums i quitar. Master je glavni izlaz iz OpenOctavea, drums je MIDI traka, dok je quitar audio traka. Osim master trake, sve ostale možete da dodajete (desni klik ispod traka "Add MI-DI Track" ili "Add Audio Track", na primer) i brišete (desni klik na traku i "Delete Track") po vašoj želji. Sigurno ste primetili da svaka traka ima "r", "m" i "s" dugme, što predstavlja Record, Mute i Solo. Naravno, same za sebe, trake i nisu previše korisne. Ono što vam treba je da trakama dodelite ulaze i izlaze. Ako pritisnete F2 na tastaturi, dobićete prozor pod nazivom "Connection Manager", slika 2. On služi da trakama dodelite odakle će čitati svoj ulaz i čemu će predati svoj izlaz. Ako kliknete na naziv trake, na primer "capture 1" na "cloop" programu (setite se, to je ALSA emulacija u JACK-u) i prevučete miša do "guitarin 0" na "OOStudio Audio", povezaćete na levi kanal trake pod nazivom "quitar" levi izlaz svakog audio programa koji za zvuk koristi ALSA-u. Na isti način se povezuju trake bilo kog tipa. Primetite da su audio trake narandžaste, MIDI trake svetlo plave, itd. Svaki od gore pomenutih tipova traka ima svoju boju. Razlog za to je što ne možete povezati audio izlaz na MIDI ulaz, pa radi bolie preglednosti boje vam omogućavaju lak uvid u

to šta se sa čim može povezati. Ovo je srce OpenOctave programa, pošto skoro sve što će vam trebati je da snimite u traku neki signal i predate ga dalje.

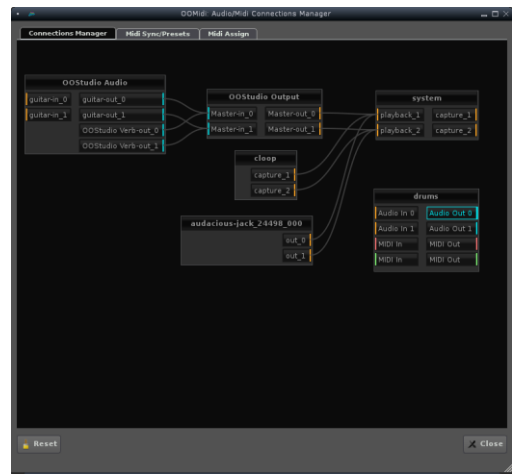

## **Slika 2: Connection Manager**

Ono što ćete sigurno želeti je da na neku od traka ubacite efekat. Kliknite na donie levo duame koje izgleda kao 4 trake pod nazivom "The Mixer Doc", Poiaviće vam se trake u donjem delu programa. Kliknite na dugme sa strelicama koje pokazuju levo i desno  $\leftrightarrow$  pa na FX. Dobićete mnogo slotova u kojima piše empty. U njih ćete staviti efekat po želji. Kliknite desnim dugmetom miša na "empty" pa na "new" i iz liste izaberite. na primer, "Invada Early Reverb" (pod pretpostavkom da je *invada-studio-lv2* paket instaliran na vašem sistemu) i kliknite na "OK". Umesto "empty" će sada pisati ime efekta koji ste ubacili. Dvoklik na ovaj naziv će vam otvoriti prozor efekta u kome možete da podešavate parametre istog. slika 3. Naravno. za neke efekte možete da meniate parametre u zavisnosti od toga gde se u pesmi nalazite, kao na primer da lagano smanjujete jedan od parametara. Ako klikne-

# **Avgust 2012**

# $Q$  k qt mh k hqrmp + k sird k cbd n

 $J$  D7 : K=C: D7 J79?FE: D7PLEC a E=  $-B$  KEC 7. JED  $AEDB7$   $P=B:7$  ATE C.7 EE HEUPFIDE IEELE. FEØRL?W L7C I: IL? WJ: 7 F?: K=EHD@C BLEC K=BKa F7HTC: JPAE@CE^: J: D7C ?YA?: 7 C: DO 1 % BAD 21 D7 7AED 79K AEO 0 7 E 7 B : 7 7BI; D7BP?PD7: ! 0BGAJ7A; FE: D7 PLEC a: 217K.EC7JED ? CEV? WJ:7  $C: D@U$  AHLK:  $7E = F7H^2C$ ;  $H^T$  AE  $H$ 87 : 7 : E: 7J ® D. AK J7YAK K AE® @ : LH: DEI JF7HIC; JI FEYD@C; D@P: H2? J (& ?ABADQID7BD?@QAE@FH:IJ7L BOZ LH: DEI JF7H7C; J7

&&7- $=$ E030 0AH&4E4A1

SEN @D7 TOJHI7DD7 IJL7H @ aFKD9>  $H9EH2E^* + HC$ ;  $Jd$  : 7 K | AHEP : ED@C  $\therefore$  IDEC K=RK ?857- $T$ ,  $7$ ,  $1$   $P$  $7$  $1$ ,  $T$  $1$  $P$  $1$ @ DK AE@ @ EAH DKJ7 BLE ?: HK=K EAH  $DKK :: IDE * HZ I : PEL: afKD9 > D$  7 :  $HK = 7$  a FKD9 > EKJ  $#$  : @ @ @ DEI J7LD7 \* HJFEIJ7L21: 7 TC 7J IDTC BOD 8K87D@?  $J$ H87:7 IDIC  $2l = 2$ THK.  $2$ KHDE L7C  $J$ H 87 F7HJ7AEL7: 7 87J: E878 EI: W @ PU C7 FH:  $D_i = E \setminus E$  FEYD, J I JL7HDE

IDC7D@ %BADQ! D7 P7IJ/L19; 7 ED.7 :: I DIC ABAEC D: =:: D7  $\&$  4 10A L?: FELJ7L2L aFKD9> EKJ 7 IH: DOC ABAEC  $DT$   $3.987H$   $FKDB > T$   $F8W$ .  $L$   $K$ FHTLD: EDT@ P.BD: 8E@ ) D. IBK^: : 7 L7C  $AY^{\wedge}K =: W$  J7YDE 82P IDIC BODE EDE \ E J7A7 : E8?@ D7 I LEC KB7FK \* E @ DEI J/LB@DE ELE PD7Y?: 7 W # ?4 =#200E4 IDC 7J?I 7CE  $TC$ ; ZK ?D=27 & ? ?D=27 >DCP71 J7L197 ) L7 EF9?@ @ L; EC 7 AEHID7 : 7 8 1 J : E8 18 ABFEL; AE @  $IKJYDE$ <sup>2</sup>: BOD: : K<sup>2</sup>D:

\* HC: JU D7 ?85 5 IAHEP: EB BLE F7 : 70% VPC; D? KAEC; HDKDE F?; a  $\ll$ - E PD7Y?: 7 W L7I # ?4=# 200E4 FKIJ0? : 7 FEI J/L  $2l$  a FKD9>  $\overline{P}$ / J/L  $\overline{P}$  =:  $\overline{E}$ :  $L$ ?: 7 ABAD;  $J \rightarrow L E$  K L; VID? IBAY7@L7 D? @EDE\ E > EW J? L; HEL7 DE 8 ? J ^; BB : 7 L71 # ?4=# 200E4 E=H7D?  $\frac{1}{2}$ K I C ? BK : 7 P71 J/L<sup>29</sup>; CE<sup>X</sup>; J FEI J/L2J? I 7CE D7 J/Y  $D, C, H, DT$  FHC; H J7AEL7 c A F: HC: DJR 21 C 7EE 17 ELC: ? L? 21 \J L7C D 7 @ 2 : E: = EL7 H

\* H. FEI J/L C E : 7 ^ BU : 7 KD I ; J DEJ P7 H27C 8K8D@ ) DE \ E L7C JH87 @ DEL?ABFK! **J79??FEL: PL7D@17 HP** JC C7\DEC EY: CKW 82PHY?KIB  $: WC$  8HEQ2 37 17:7 WJ D7KY2P, A7AE :7 KHZK@J! DEJ?ABFEL:, J?ID?J  $IEE E A \supset IZ JI JZ KH$  \ E 8? H 87 E : 7 PC; D? AKHIEH AE@W 17: 7 P=B: 7J? A7E EBELAZ \* HUNDOL BL? J/I J HC ? 7 D. =: ; D7 3AD<B J79??H7PLK921 F7HJ7AEL7 7 ED. 7 FKIJ21 C ? 7 E81891 J FH7P7D!  $A\overline{B}$  \*  $H\overline{B}$   $D\overline{C}$  i HELE a  $\overline{D}$   $D\overline{C}$   $J\overline{C}$   $J\overline{C}$ AKHIEH W I: LH7J2P, K I J7D, 7H D? E8BA LEABA D7 DELED71 J7B° ABF W I JH B197  $ELEFT$ ?4/5  $A$  4A ?87-. 7 BL: I J-7D. W L7C I: FHA7P7J? ABTL?@UKH7 7 17  $: I.D. H\\ I. J7 K A E @ C E^{\wedge} : J I J L E @ P.$ DELI \* EDELE I J $\overline{I}$  D $\overline{I}$  a  $\overline{I}$  D $\overline{I}$  J $\overline{I}$  J $\overline{I}$  J $\overline{I}$  J $\overline{I}$  J $\overline{I}$  J $\overline{I}$  J $\overline{I}$  J $\overline{I}$ 87J 7AJLPFBBELAK 7 ED. 7 ABAELCO7 FEH( $\backslash$ ; JA?: E: 7 $@$  DEJ AE 17: 7 ABA

Jo@PCug gmgg mgim mbl mk gmdrt cps

D. J D7 H \; JAK ? AH D. J : 7 H7PLBY Y2I DEJK DEJ7 W 82P: K^7 TBAFTWT K P7L? DEIJPE: JE=7 A7AE IJ @D79HJ7B" ) 8H7J? J F7^D@ : 7 DEJ CE^; J KD; J? I 7CE K  $EFI$ : = K AE@P7KPIC 7 L7\ ABF

### &87- $$4/5$ <sub>k</sub> $4$ A

\$:: DEC A7: 7 °C 7J 9: BK F: ICK J-187 : 7 4  $G$  > AD 94  $G$  K FO E % BAD  $2d$  D 7  $d$  H : K = C: D7 ! 0BGAJ79? ?&7-

) DE \ E L7C EI J7@ @ : 7 ; AI F; HC ; DJ? :7 KH7:21 EDE \JE IJ D7KC183\JE 8EBQ2 EI 7: 7\D@ ? AKI JLE D7C @ FEA7P7EE :  $7$  D. FEI LE@KD1L; HP7ED?D7Y1D P7 : E8?@  $D@$  D7 @ EBQ= H PKB7 J7 F7 I: D: FB7 \ 2 : 7 1 FHE87J IL: \ JE L7C F7: D. D7 F7  $C; J$ 

**%EH J7D BDA** 4 5 $>$ JF MMM EF: DE9J7L: EH=

# <span id="page-22-0"></span>K m gl gi sr\_i

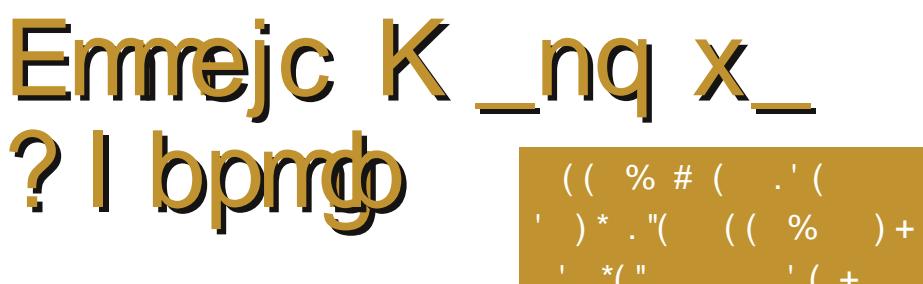

 $( # \cdot "%'')$ . \_\_. \*1"#

 $>5.64$  \$:DB $<$   $>20$ : CE=KVDEI J:7 E: 78: HJ EC  $\mathbb{R}$ QD7 C: IJ7 A7E ?: EJJKF P=H7∷ D.

. AEBAE ?: J D7 B JEL7D@ D7@EB@ EF9? @ @ J KAB@Y2P. YKL7D@ FHLH.C; D& FE :  $7J/47$  aA:  $\sqrt{7}$  ?FE>H7D2PC7FKK -558=4  $H \wedge C$ K A7ID?@ @ CE $\wedge$ : J D7W K :: BK a O \* B/9: I` ) LE CE^: FEI BK^2P? A7E : E8H7 EF9?@ KAEBAE D. C7J : E87H FH? @CD7 D. HE? KHZ7@47 JH87 L7CC7  $F7 L7 := -H7: 7$  KAEBAE @HYED, AEC  $L: WC = H:K$ 

### KEH3BJD/71EL?W

 $>>6:4$  @ E: 7LDE D7FH/LE  $\overline{\phantom{0}}$ >6:4 ! 0?B P7 D. HE? (:: 7LDE  $\vdash$ : FE@L187 DEL7 L; HP?@ FHE=H7  $C7$  AE $@:$  EDEI ? 8 HE $@$  DEL $@$ . EBTP? I 7 IL7AC D. HE? KHZ7@C 7B° D7@EL?@  $L$ : HP?  $\mathbb{R}$  D? $\mathbb{Q}$  CE=KW : E87L?  $P$  D7 IL?C KHZ7@C7 (702EL?@ >>6:4 ! 0?B I; CEA: K FE.FKDEL.P ? AEH? .P.P I 7CE 7AE  $^{\wedge}$  2  $^{\wedge}$  K, ? TC 7J D. A?E: >>6:4>E87 "4GDB KHZ7@17D7QDEL?@ECL;HP?@EC D. HE? 7 K ELEC IBY7@  $4::H$   $40=$ ' EJL >>6:4 ! 0?B0 @ "4E4A20AGH0 ?0?4A<0?060&a7L7CF7FPD7C7 F7 DA7: L<sub>3</sub>: D. P7 JH 87

& @:  $0 - 50$ : 1; </ 561

>>6:4 ! 0?B °C 7 I J 7D 7H K EF9?@ AE  $887 -$ #58-4 C7F;  $H$  WD @ A 7 E C 7 F: ! 0? B 1 D J = H 79? @ 17

 $-K$  IK ? 0080034 ? 742: = EF9?@ P7 : HK L: DE KCH ^7L7D@) F9?@ >20: 2D  $J = H$  7D7 17 >>6:4 \$:DB>< : 7 @ H: FKB J/J FHJ-F=: EAEBD: AE@ E8: P8: ZK@  $.060C$  |: HL? AE@@FEPD7JA7ED7@REB@  $C: I \perp F$  FHED7B<sup> $\wedge$ </sup>: D@HILEH7D7 ?IB

> &857- ! EE=B D7L2-797@ @ D7@ : EI **JKFD7 K. H8?@**

 $! : B583: : B1 : < / 561$ 

### 887- $>20$ :

>>6;4 D71 @ EI J7L E 8; P EF9?@ # 554AB? d 7L2=797@ d 7L2=797@ 87HCE^; J : 7  $L$ ? 21 K $^{\circ}$  2LE : EA # 554AB CE $^{\circ}$ : J : 7 = B : 7J | 7CE D7 | DIC 9IC 7 : AHTD7 | 7 IDJH  $D \text{.} J \text{.} J L \quad \textcircled{0} \Rightarrow 6.40 : 7$ ,  $H\textcircled{10}$   $R\textcircled{20}$ D. C7 KL; A : ELEBOLE : E8HK C7FK J7AE : 7 a(  $7L^2 = 79$ ?@  $R$  D W 821? AEBAE ^:  $\mathbb{R}$  : 7 FECE=D, J KD7FH, Z; DQ C7F; , H8?@ D7 >>6.4 ! 0?BD LE CE^; J : 7 KH7: 21 KP FEC EW! 0? ! 0:4A0 >JF MMM=EE=B 9EC C7FC7AH

> &87-( EL: C7F:

>>6:4 @ K DELE@ : HP?@! 0?B0 : E: 7E DEL: EF97@ = H\*D79: ?FE\J7DIA: 8HE@L:  $=$  H<sup>7</sup>: EL7 FHBAEC FHJ- $T =$ : CE=KVDEIJ  $FHJ7^027D\$  $R$  K  $Q0=0$ ?> $A0Q5=$  FHLEP H^CK 30H1H30H : 7DFE : 7D EF9?@  $FH = B: 7 \, C: 1 \, \text{Jc}$  KD7FH:  $E :: E \, \text{P7}$ 

22

# Mobilni kutak Distrowatch

pregled saobraćaja i promenio logo Google Mapsa. Sve nove opcije rade odlično, a novi logo je pravo osveženje.

## Street View na Google Maps i Labs

Google Maps ima i eksperimentalne opcije u Labsu od kojih nam se najviše dopala opcija Measuring ("merenje"). Tu je i opcija *Bigger text* ("veći tekst"), dok je opcija Intersection Explorer dostupna samo ako promenite jezik u engleski, ali ie ipak dostupna i u Srbiji.

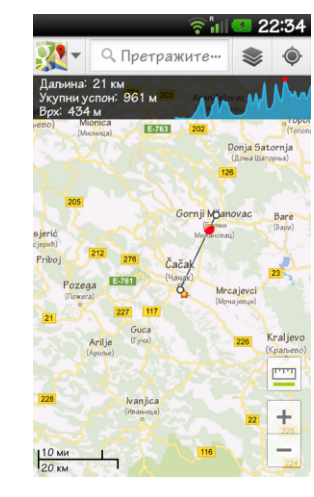

# Slika 5: Merenie

Street View na Google Maps je dobra opcija koja vam omogućava da pregledate ulice kao da se nalazite na licu mesta. Niu morate iz nekog razloga ažurirati posebno (na Google Play Storeu je dostupna kao poseban program ali je na svakom Android uređaju unapred instalirana i ne možete je videti u listi programa).

# Konačan utisak i statistika

Google Maps je odličan program ali na-

žalost, nisu sve opcije koje ovaj program može da pruži dostupne u Srbiji. Nakon dužeg korišćenia je ostavio dobar utisak.

Ocena Google Mapsa na Play Storeu je 4,4 prema ocenama 2.101.783 korisnika. Instaliran je 100 miliona do 500 miliona puta prema zvaničnim podacima. Reakcije domaćih korisnika nisu baš naibolie u nainovijoj verziji.

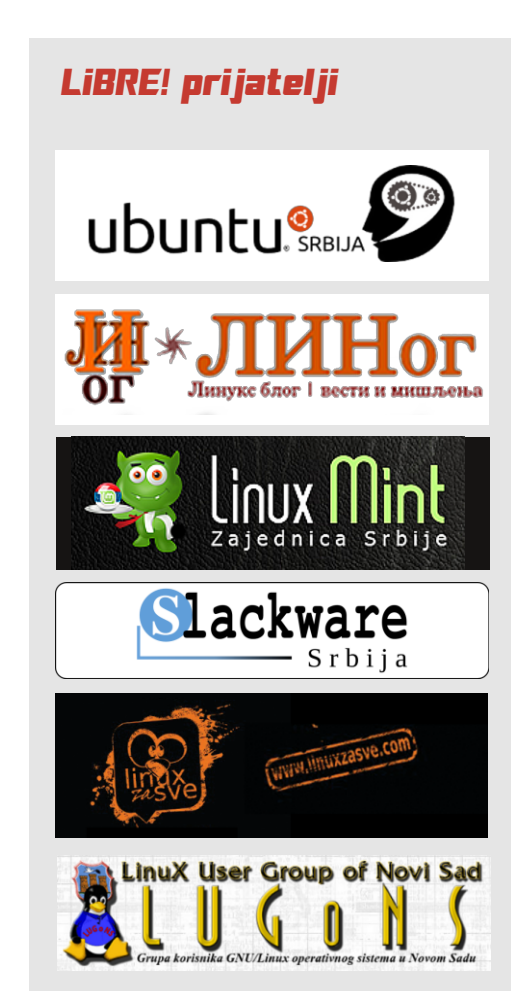

Pregled popularnosti GNU/Linux/BSD distribucija za mesec avgust

# Distrowatch

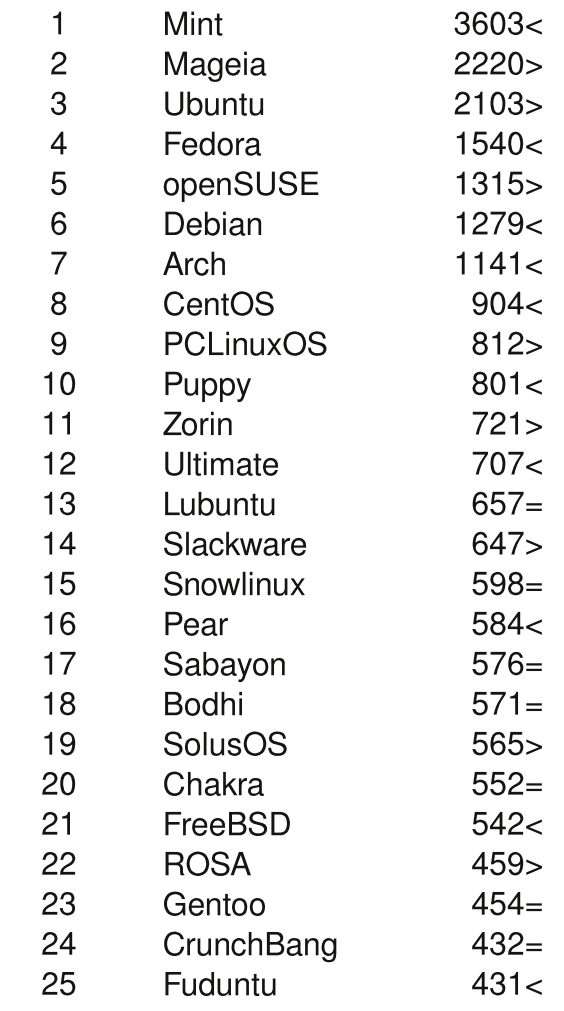

 $Pad <$ 

 $Porast >$  $I$ sti rejting =

(korišćeni podatci sa Distrowatch-a)

# <span id="page-24-0"></span>Smešne strane

### Urednik rubrike: Marko Kostić

# Žargon datoteka – priča

# OS i JEDGAR

Ova priča sadrži dosta običaja i navika u zajednici programera na ITS sistemu.

Na *ITS* operativnom sistemu je postojao program koji je dozvoljavao korisniku da vidi šta se nalazi na ekranu terminala nekog drugog korisnika. On je špijunirao izlaz drugog korisnika tako što je analizirao unutrašnjost nadgledačkog sklopa. Špijun izlaza se zvao  $\overline{OS}$  (na engleskom output spy). Iako je za ostatak računarskog sveta OS značilo operativni sistem, za stare ITS hakere je ova skraćenica uvek označavala "špijuna izlaza".

OS ie radio ier ie ITS sistem namerno imao malo "zaštite" koja bi sprečila korisnike da upadaju u delove sistema drugih korisnika. Ipak, postojao je drugi program koji bi automatski obavestio korisnika ukoliko bi neko počeo da nadgleda niegov ekran. Radio je na isti način kao i špijun izlaza, gledajući unutrašnjost operativnog sistema da bi video da li još neko gleda u unutrašniost koja je povezana sa niegovim izlazom. Ovaj "protivšpijunski" program se zvao JEDGAR i nazvan ie tako u čast bivšeg šefa FBI-ja (J. Edgar Hoover).

Ali, ne završava se priča ovde. JEDGAR bi onda zatražio od korisnika "dozvolu za ubijanje". Ako bi korisnik potvrdno odgovorio, JEDGAR bi zaista "upucao" špijunski program. Nažalost, ispostavilo se da je ovo učinilo život suviše nasilnim. naročito kada su turisti saznali za ovo.

Jedan od sistemskih hakera je rešio ovaj problem tako što je zamenio JEDGAR sa programom koji je samo simulirao niegov posao. Bilo je potrebno vreme za ovu zamenu zato što je svaka kopija programa morala biti zakrpljena. I dandanas niko ne zna koliko ljudi nije znalo da je JEDGAR oskrnavljen.

I dalje postoji sigurnosni modul zvan JEDGAR unutar Unisys MCP sistema. Nepoznato je da li je imenovanie ovog modula izvršeno u čast prethodno opisanom događaju ili je nezavisan izum.

\*\*\*

# Žargon datoteka – pojam

# Plavi Ekran Smrti: q.

[čest pojam] Ovaj pojam se zapravo odnosi na stari Plavi ekran smrti ali je njegova upotreba mnogo češća danas (mnogi nehakeri ga koriste). Usled ekstremne lomliivosti i kvarliivosti Microsoft Windows sistema, programi koji se loše ponašaju mogu jednostavno da obore sistem (nekada i sam sistem spontano obori sebe). Plavi ekran smrti je rezultat lošeg ponašania takvih programa (skraćeno BSOD - Blue Screen of Death). Često je ukrašen heksadecimalnim greškama. Sledeći unos je sa takmičenja u salonskoj Haiku poeziji, čini se da je nastao pre popularizacije termina:

Windows NT je pao. Ja sam Plavi ekran smrti Niko ne može čuti tvoj vrisak.

# Vicevi

- Da li si čuo da postoji život izvan neta?

 $***$ 

- Lažeš, daj link

- Znaš li da se pojavio NLO?

- O kakvoj verziji LibreOfficea pričaš?

(c) Copyright 2008 Ryan Cartwright CC: By-NC-SA

 $***$ 

Strip:

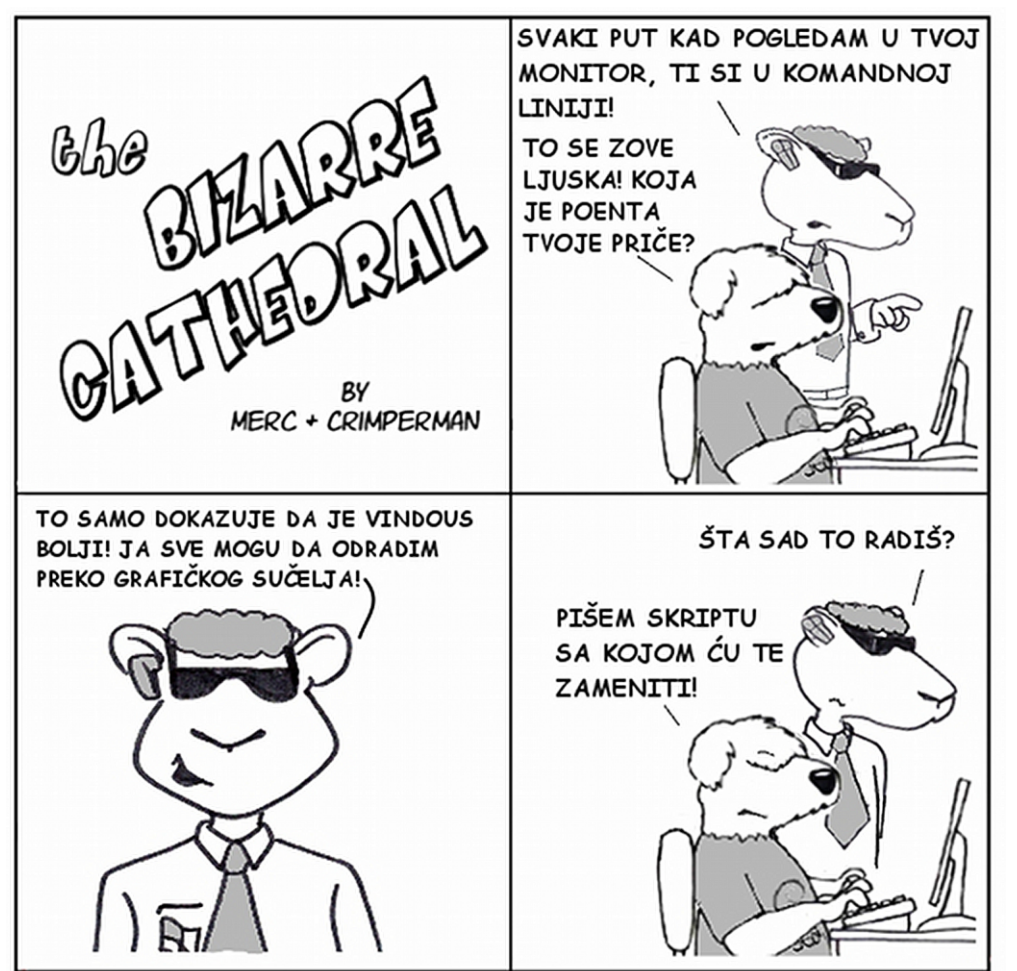

http://www.freesoftwaremagazine.com

# Dan slobode softvera

Vidimo se 15. septembra!

Mesto: 030NE galerija, Beograd

Vreme: 13h-17h predavanje, 17h-19h neformalno druženje